PONTIFÍCIA UNIVERSIDADE CATÓLICA DE GOIÁS ESCOLA DE CIENCIAS EXATAS E DACOMPUTAÇÃO GRADUACAO EM ENGENHARIA DE COMPUTAÇÃO

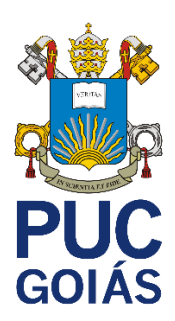

# **UTILIZAÇÃO DE ROBÔS NA BOLSA DE VALORES**

MARCOS AURÉLIO CECÍLIO FILHO

GOIÂNIA 2021/1

### MARCOS AURÉLIO CECÍLIO FILHO

## **UTILIZAÇÃO DE ROBÔS NA BOLSA DE VALORES**

Trabalho de conclusão de curso apresentado à Escola de Ciências Exatas e da Computação, da Pontifícia Universidade Católica de Goiás, como parte dos requisitos para obtenção do título de Bacharel em Engenharia de Computação.

Orientadora: Profa. Ma. Angélica Silva Nunes.

GOIÂNIA 2021/1

#### MARCOS AURELIO CECILIO FILHO

### **UTILIZAÇÃO DE ROBÔS NA BOLSA DE VALORES**

Este Trabalho de conclusão de Curso julgado adequado para obtenção o título de Bacharel em Engenharia de Computação, e aprovado em sua forma final pela Escola de Ciências Exatas e da Computação, da Pontifícia Universidade Católica de Goiás, em \_\_\_\_/\_\_\_\_/\_\_\_\_\_\_\_.

> Profa. Ma. Ludmilla Reis Pinheiro dos Santos Coordenadora de Trabalho de Conclusão de Curso

\_\_\_\_\_\_\_\_\_\_\_\_\_\_\_\_\_\_\_\_\_\_\_\_\_\_\_\_\_\_\_\_\_\_\_\_\_\_\_\_\_\_\_\_\_\_\_\_\_\_\_\_\_\_\_\_.

Banca examinadora:

Orientadora: Profa. Ma. Angélica Silva Nunes.

\_\_\_\_\_\_\_\_\_\_\_\_\_\_\_\_\_\_\_\_\_\_\_\_\_\_\_\_\_\_\_\_\_\_\_\_\_\_\_\_\_\_\_\_\_\_\_\_\_\_\_\_\_\_\_\_.

Profa. Ma. Ana Flávia de Lima Garrote.

\_\_\_\_\_\_\_\_\_\_\_\_\_\_\_\_\_\_\_\_\_\_\_\_\_\_\_\_\_\_\_\_\_\_\_\_\_\_\_\_\_\_\_\_\_\_\_\_\_\_\_\_\_\_\_\_.

Prof. Me. Marcelo Antonio Adad de Araújo.

\_\_\_\_\_\_\_\_\_\_\_\_\_\_\_\_\_\_\_\_\_\_\_\_\_\_\_\_\_\_\_\_\_\_\_\_\_\_\_\_\_\_\_\_\_\_\_\_\_\_\_\_\_\_\_\_.

GOIÂNIA 2021/1

## **DEDICATÓRIA**

<span id="page-3-0"></span>Primeiro a Deus, que sempre esteve comigo, desde a decisão de realizar o curso, até hoje. Aos meus pais, por sempre me apoiarem e motivaram nos dias difíceis. Minha mãe em especial, por ter sugerido esse curso para minha formação, ela estava olhando lá na frente e sabia que eu era capaz, mesmo eu não acreditando no início.

### **AGRADECIMENTOS**

<span id="page-4-0"></span>A professora Ms. Angelica da Silva Nunes, minha orientadora acadêmica, não somente durante este trabalho, mas desde o primeiro período do curso, Deus a colocou para me orientar durante o curso, seu papel foi de extrema importância.

Aos meus colegas e amigos que a faculdade me deu, por estarem sempre agregando para o meu conhecimento e desenvolvimento pessoal, vou levá-los para vida toda.

A minha namorada, Engenheira de Computação, que a faculdade me ajudou a conhecer, sempre presente quando precisei, foi de grande ajuda para este trabalho também.

A Pontifícia Universidade Católica de Goiás, por sua estrutura e por colocar pessoas capacitadas nas lideranças, coordenador do Curso e diretora da Escola da Ciências Extas da Computação, esclarecendo dúvidas quando mais precisei.

#### **RESUMO**

<span id="page-5-0"></span>Este trabalho tem como objetivo mostrar como desenvolver um robô de investimentos para a Bolsa de Valores. O objetivo é mostrar os benefícios da utilização de robôs que realiza compra e venda no mercado, não necessita que a pessoa analise o gráfico. suas entradas são precisas, e segue a estratégia, sem a interferência emocional. Para entender o funcionamento da estratégia é necessário conhecimento sobre a análise técnica e a instalação da plataforma *MetaTrader5*. Foi desenvolvido um robô na linguagem *MetaQuotes Language* 5, utilizando dois indicadores: Índice de Força Relativa e Médias Moveis. Com os resultados, foi possível realizar algumas mudanças com intuito de definir os melhores parâmetros para cada estratégia.

**Palavras-chaves**: Robô de investimentos; Análise Técnica; *MetaTrader5*.

#### **ABSTRACT**

<span id="page-6-0"></span>This work aims to show how to develop an investment robot for the Stock Exchange. The goal is to show the benefits of using robots that make buying and selling on the market, do not need the person to analyze the graph. your inputs are accurate, and you follow the strategy without emotional interference. To understand how the strategy works, knowledge about the technical analysis and installation of the MetaTrader5 platform is required. A robot was developed in MetaQuotes Language 5, using two indicators: Relative Strength Index and Moving Means. With the results, it was possible to make some changes in order to define the best parameters for each strategy.

**Keywords**: Investment robot. Technical Analysis. MetaTrader5.

# **LISTA DE FIGURAS**

<span id="page-7-0"></span>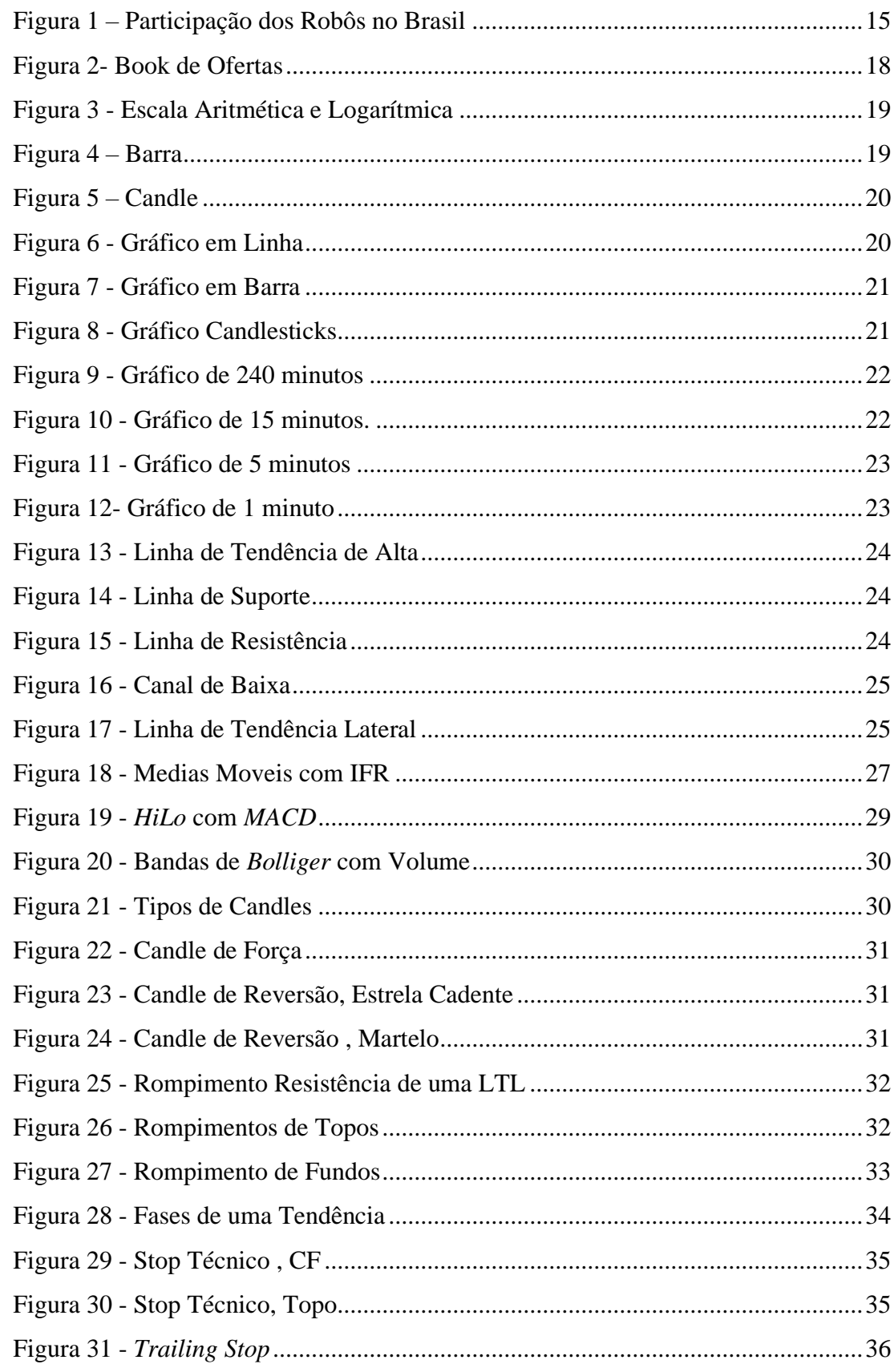

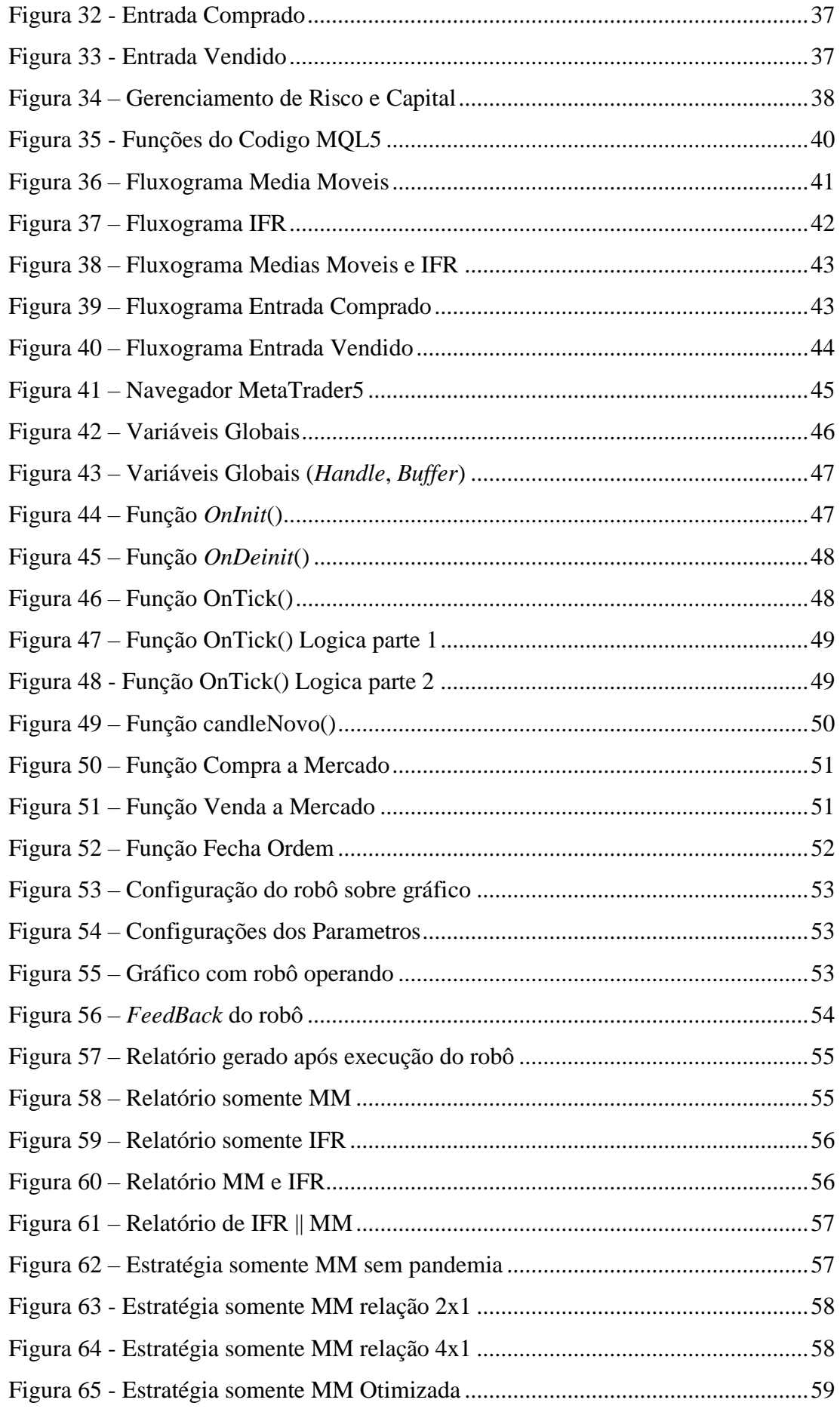

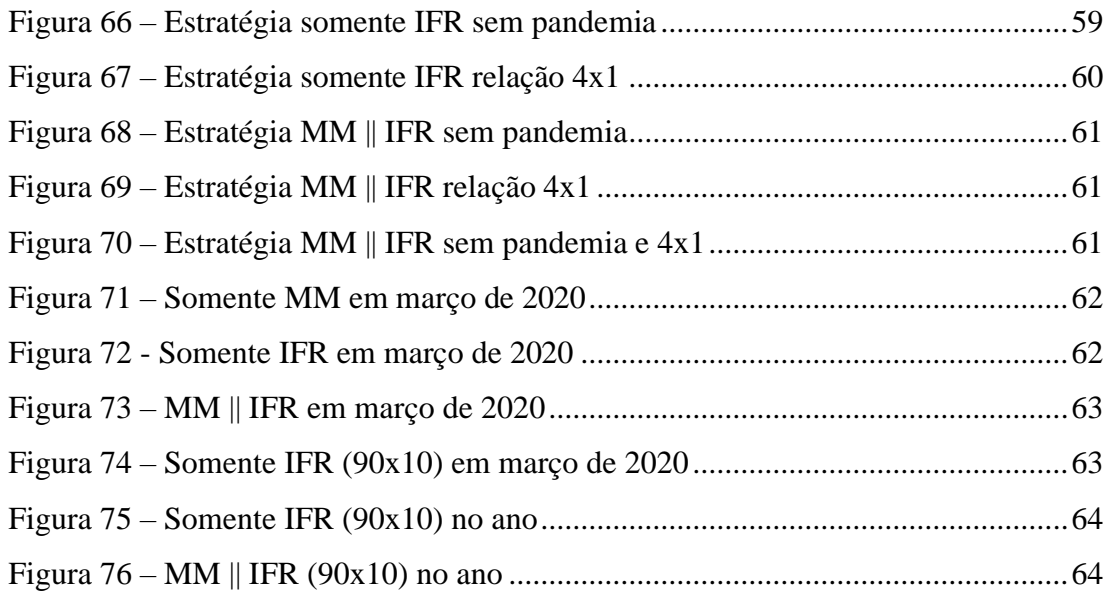

## **LISTA DE SIGLAS**

<span id="page-10-0"></span>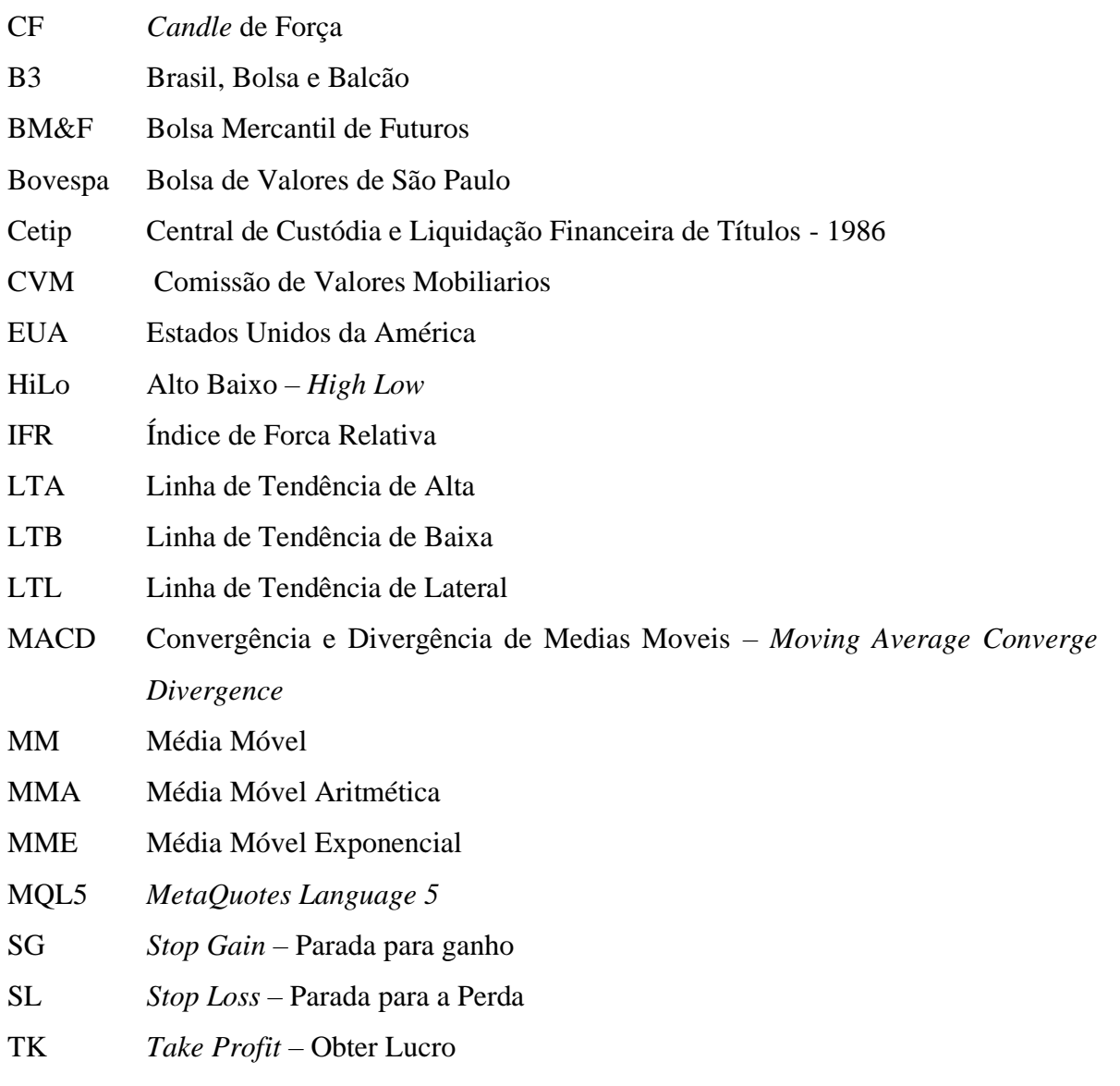

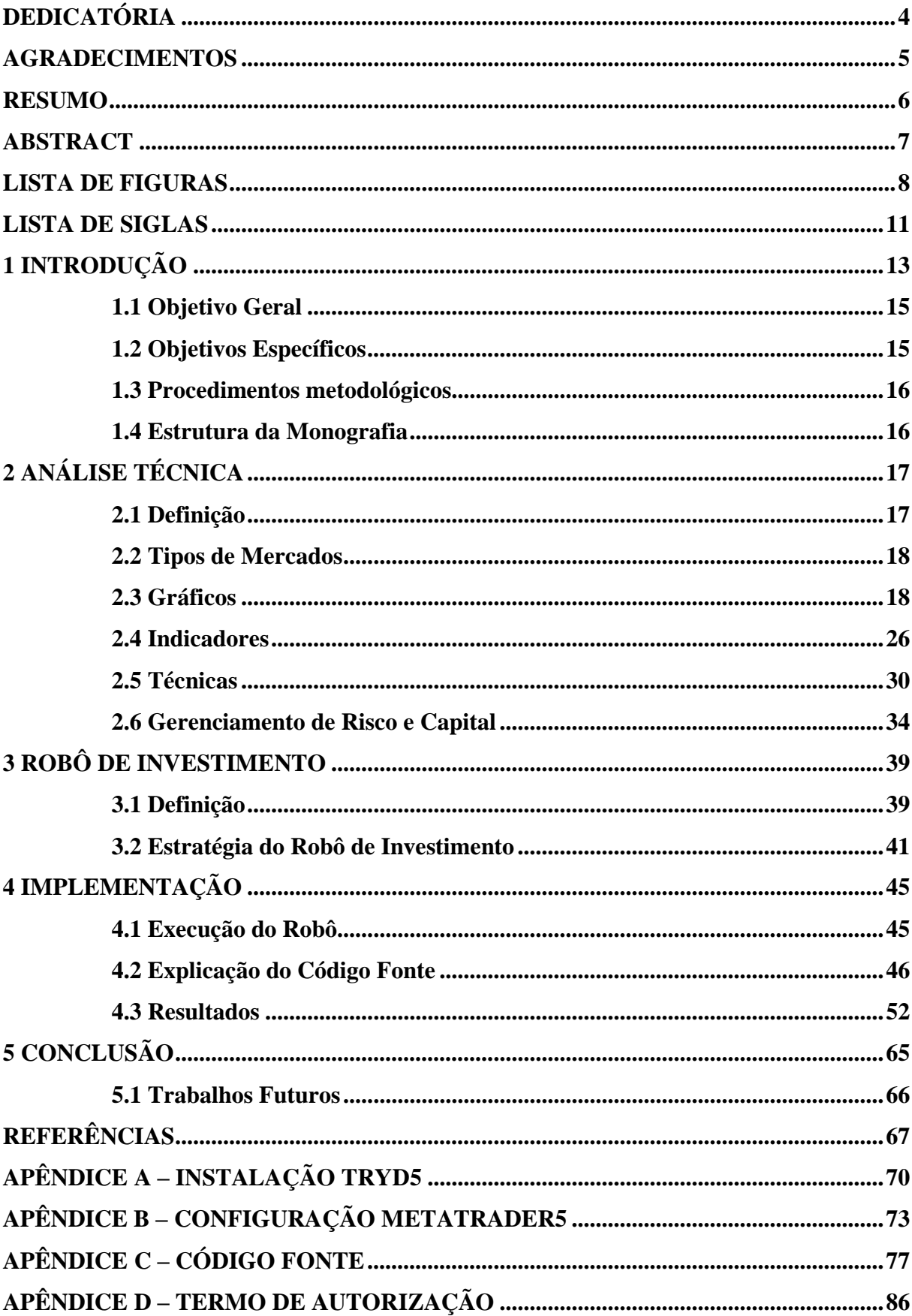

## Sumário

## <span id="page-12-0"></span>**APÊNDICE D – TERMO DE AUTORIZAÇÃO.................................................................93 1 Introdução**

A bolsa de valores, segundo (INFOMONEY, 2020), pode ser comparada a uma feira, em que, os produtores expõem seus produtos, ou seja, consiste em um lugar de compra e venda de produtos financeiros. Desde 1999, esse lugar é digital e é conhecido como *HomeBroker* (sistema que permite realizar negociações).

No Brasil a bolsa de valores é única: B3 (Brasil, Bolsa, Balcão), consiste na fusão de duas companhias que ocorreu no ano de 2017, são elas: a Central de Custódia e Liquidação Financeira de Títulos (Cetip, 1986) e a Bolsa Mercantil de Futuros (BM&F, 1985), essa que era integrada a Bolsa de Valores de São Paulo (Bovespa), surgindo a BM&F Bovespa (2008). A Cetip era focada em renda fixa e registro de veículos (gravames), já a BM&F processava também renda fixa, porém seu principal mercado era o de renda variável: cambio, ações, índices, moedas, taxas e commodities (ouro, petróleo, boi) (CLEAR, 2020).

As atividades na B3 são fiscalizadas pela Comissão de Valores Mobiliários (CVM), uma das principais entidades no mercado, consiste em uma entidade autárquica (poder absoluto) do governo federal, seu objetivo é garantir a segurança entre as partes, com isso disciplinar, fiscalizar e desenvolver a bolsa de valores (INFOMONEY, 2020).

Dentro da B3 é possível operar sobre o mercado futuro, mercado de ações, fundos imobiliários, adquirir opções de ações, mercado de cambio, títulos de renda fixa, commodities, entre outros.

De acordo com Exame (2021), diz que na última década cresceu mais de 5 (cinco) vezes o número de pessoas que investem na bolsa de valores. Em 2011, tinha-se 583.000 (Quinhentos e oitenta e três mil) pessoas, passando a ter 3,1 milhões em outubro de 2020. Um dos fatores que ajudaram nesse aumento foi a queda dos juros, com isso tornou os investimentos em renda fixa inviáveis.

Somente no ano de 2020, durante a pandemia o número de pessoas na bolsa de valores quase dobrou, segundo outra publicação do Exame (2020). Em 2019, tinha cerca de 1,7 milhões de pessoas na bolsa, em novembro de 2020 tinha certa de 3,17 milhões de pessoas. De fato, há um grande interesse entre as pessoas sobre a bolsa de valores.

Não é possível investir diretamente no pregão, na B3, é necessário um intermediador, no caso, uma corretora, ou seja, a corretora apresenta o *HomeBroker* para o usuário conseguir investir. Existem diversas corretoras para operar na bolsa de valores, as 5 (cinco) principais, segundo Idinheiro (2021), são: ModalMais , Rico Corretora, XP Investimentos, Toro Investimentos, Clear Corretora . A corretora ModalMais foi escolhida para o desenvolvimento deste trabalho, no Apêndice A consta a forma de acessar o *HomeBroker* a partir a plataforma tryd5 e no Apêndice B mostra como baixar e configurar a plataforma MetaTrader5.

Segundo Blog.Rico (2021), é necessário de um objetivo e um planejamento, sem isso a pessoa se sabota, aumentando assim seus riscos, ou seja, uma pessoa que quer investir na bolsa de Valores tem que analisar antes os riscos, sem um objetivo claro o risco de quebrar a banca aumenta. Para investir na bolsa de valores existem dois tipos principais de análises, são elas: análise técnica e análise fundamentalista.

A análise fundamentalista consiste na análise sobre os fundamentos da empresa, nela será analisado: análises de balanços das empresas, análise setorial, análise econômica, estudo de gestão da empresa e tendencias de consumo. Os principais indicares utilizados são: contratação de pessoas, compras de equipamentos, importações, dados da concorrência, entre outros. Consiste em uma análise que acompanha as notícias das empresas (BTG PACTUAL, 2020).

A análise técnica ou análise gráfica, popularizada através do Charles Dow, fundador do *Wall Street Journal* consiste em um estudo, estatístico, sobre o gráfico. Suas análises consistem em padrões e tendencias no gráfico. Possui uma variedade de indicadores, alguns deles são: volume, medias moveis, *candles*, Fibonacci, linhas de tendencias, entre outros. Esse assunto será tratado mais a fundo no capítulo 2 (Análise Técnica) deste trabalho (INFOMONEY, sem data).

Em suma, a análise fundamentalista é utilizada para operações de longo prazo, enquanto a análise gráfica é para operações no curto prazo. De acordo com Machado (2020), os grafistas, pessoas que utilizam a análise técnica, necessitam ficar um tempo olhando para tela (gráfico) para encontrar uma oportunidade de entrada, alguns ficam o dia inteiro, durante o pregão, que vai das 09:00 até 18:00. O Btg Pactual (2020), relata que a maioria dos *traders* ativos na bolsa de valores utilizam a análise técnica.

Um investidor que possui uma análise/estratégia concreta, pode adquirir um robô que execute sua análise, ou pode desenvolver um robô de investimento para realizar a mesma estratégia utilizada manualmente por ele, sem a necessidade de ficar tanto tempo na tela. Porém a pessoa que não possui nenhuma estratégia pode adquirir um robô que possua bons resultados, ou seja, não é necessário conhecimento sobre investimentos ou de programação, basta analisar os resultados do robô (PAPO IOUU, 2011).

Como mostra na Figura 1, há um grande aumento na utilização de robôs na bolsa de valores, com isso pode-se ter a certeza a utilização de robôs é o futuro, os Estados Unidos da América (EUA) possuem 50% dos investimentos na bolsa de forma automatizadas, segundo Setti (2018), e as pessoas, no Brasil, cada dia mais adquirem robôs, por sua facilidade em operar na bolsa e o ganho de tempo.

<span id="page-14-0"></span>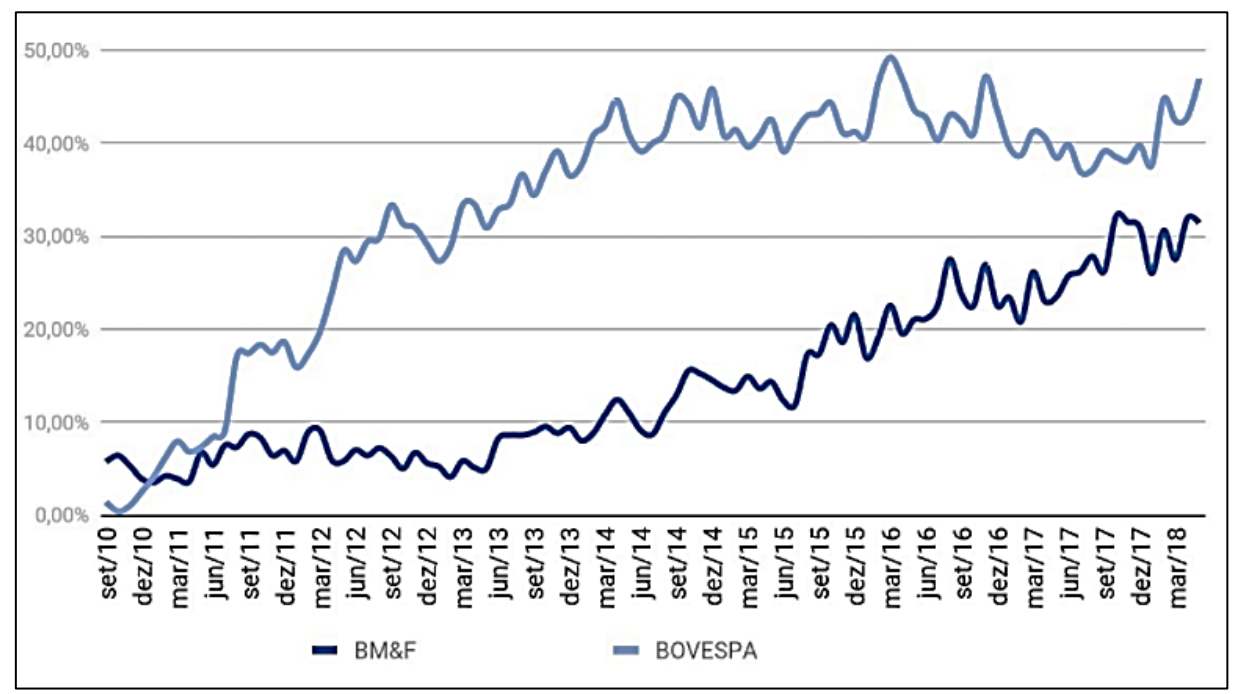

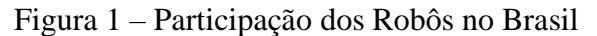

Fonte: CORRETORA CLEAR, 2018.

Assim como na Figura 1 e o contexto apresentado, este trabalho pretende responder a seguinte questão:

- Como criar e utilizar robô de investimentos na Bolsa de Valores?

### <span id="page-14-1"></span>**1.1 Objetivo Geral**

Desenvolver um robô de investimento, assim como realizar suas otimizações, através de testes.

#### <span id="page-14-2"></span>**1.2 Objetivos Específicos**

- Aprofundar o conhecimento sobre análise técnica;
- Aprofundar o conhecimento sobre robôs de investimentos;
- Implementar um código na linguagem MQL5;

• Realizar testes e ajustes de parâmetros, com vista para obtenção do melhor retorno financeiro.

#### <span id="page-15-0"></span>**1.3 Procedimentos metodológicos**

Esta pesquisa quanto a natureza é uma pesquisa experimental, pois possui como finalidade testar estratégias com diferentes parâmetros. A pesquisa experimental consiste na manipulação de dados pelo pesquisador (WAZLAWICK, 2014).

Quantos aos objetivos é uma pesquisa experimental, pois busca o melhor resultado, ou seja, o resultado que retorna maior lucro.

Quanto aos procedimentos técnicos, é uma pesquisa experimental, pois apresenta a forma correta de manipular os parâmetros do robô.

#### <span id="page-15-1"></span>**1.4 Estrutura da Monografia**

No Capítulo 2, será feita a fundamentação teórica sobre análise técnica, com seus principais indicadores e estratégias e como utilizá-los.

No capítulo 3, será feita a fundamentações teórica sobre robô de investimentos, mostrar os tipos de robôs, vantagens de utilizar e a estratégia desenvolvida.

No capítulo 4, foi realizada a execução do robô na bolsa de valores, mostra seus resultados e otimizações.

### <span id="page-16-0"></span>**2 Análise Técnica**

Esse capítulo consiste em uma introdução a análise técnica, primeiro relata do que se trata, descrever os principais mercados e como eles funcionam, mostra como interpretar os gráficos, como funciona da figura nele representada, mostra alguns indicadores utilizados na análise técnica, e por último mostra como gerenciar seu risco e seu capital para realizar operações saudáveis.

#### <span id="page-16-1"></span>**2.1 Definição**

A análise técnica ou análise gráfica, trata-se de uma sugestão de movimento do mercado. Foram desenvolvidas técnicas para ajudar na decisão de uma compra ou venda de um ativo/contrato na bolsa de Valores (CLEAR, Sem data).

Essas técnicas consistem em uma probabilidade, ou seja, não é uma exatidão, cada técnica tem uma porcentagem de acerto. Técnicas são feitas através de eventos anteriores, isso ocorre porque o movimento do mercado depende de uma grande massa de pessoas, sabe-se que as pessoas possuem rotina, com isso o mercado se repete ao longo do tempo (PORTS, 2016).

Além da análise Técnica (gráfica), tem-se o *Tape Reading* e as análises fundamentalistas. O *Tape Reading*, consiste em uma leitura de fluxo, normalmente utiliza-se o *book* de ofertas (Figura 2), nele apresenta a quantidade de contratos que estão sendo comprado/vendido e a força compradora/vendedora.

A análise fundamentalista verifica os fundamentos da empresa, com isso sabe-se o valor justo da empresa, com isso o valor real pode estar: desvalorizado, no preço ou valorizado, a ideia é comprar quando estiver desvalorizada, abaixo do preço justo e vender quando estiver valorizada, acima do preço justo.

<span id="page-17-0"></span>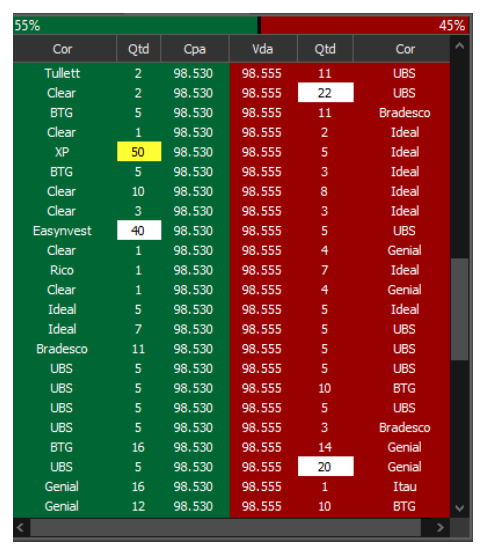

Figura 2- Book de Ofertas

Fonte: Elaborada pelo autor.

#### <span id="page-17-1"></span>**2.2 Tipos de Mercados**

Os principais mercados, na B3, são: mercado de ações, mercado de opções e o mercado futuro. No mercado de ações negocia-se um papel ou ação, cada um representa uma empresa específica, como por exemplo: Petrobras, Itaú, Vale, Banco do Brasil, etc. O mercado de opções está relacionado ao mercado de ações, nesse mercado adquire-se um contrato que garante a compra ou a venda de um papel, esse contrato tem uma data de vencimento.

No mercado de futuro, tem-se dois principais mercados: o mini-índice, que consiste em um resumo das principais ações na bolsa de valores (B3) e o mini-dólar, que é a flutuação do dólar. Diferente do mercado de ações, no mercado futuro não importa com a valorização ou desvalorização do preço, o importante é a quantidade de pontos feitos, o preço é fixo e só serve como garantia da corretora, após as operações é devolvido à pessoa o valor de garantia.

(PORTS, 2016) define que o *trader* compra e vende ativos na bolsa de valores, diferente de um investidor, o *trader* pode ganhar tanto com a valorização e com a desvalorização do preço. São 3 (três) tipos de *trader*: *Scalper*, realiza operações rápidas (minutos); *Day Trader*, operações de curto prazo (compras e vendas no mesmo dia); e *Swing Trader*, operações de médio prazo (compras e vendas de dias, semanas ou meses).

#### <span id="page-17-2"></span>**2.3 Gráficos**

Em relação aos gráficos: no eixo x, tem-se a variação do tempo e no eixo y, a variação do preço, para o eixo y tem-se dois tipos de escalas: aritmética e a logarítmica. A escala <span id="page-18-0"></span>aritmética, é feita a cada unidade do preço, a escala logarítmica, consiste em uma porcentagem do preço. Como pode-se ver na Figura 3, na escala aritmética de 1 para 2 é uma unidade e de 2 para 4 são duas unidades, enquanto na logarítmica de 1 para 2 é 100% e de 2 para 4 é 100% de valorização (PEREIRA, sem data).

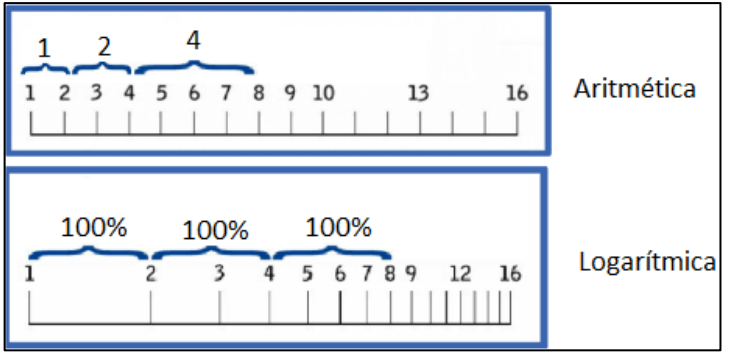

Figura 3 - Escala Aritmética e Logarítmica

Fonte: Pereira, modificado pelo autor.

<span id="page-18-1"></span>De acordo com a Clear (sem data), existem 3 (três) tipos de gráficos principais, são eles: gráfico em barra, *candlesticks* e linha. O gráfico em barra, consiste em uma barra fina na vertical e duas horizontais (Figura 4), uma para esquerda e outra para direita, as barras horizontais mostram abertura (esquerda) e o fechamento (direita), a barra vertical mostra máximo (acima) e mínima (abaixo) do preço.

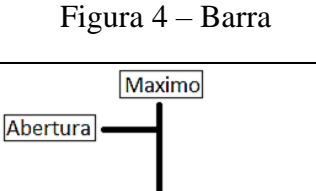

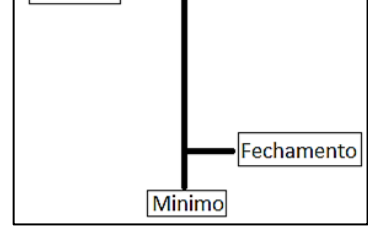

Fonte: Elaborado pelo autor.

O gráfico de *candlesticks*, é semelhante ao gráfico em barra, porém possui um corpo, como mostra na Figura 5, que facilita na leitura do preço e a barra vertical mostra os valores de máximo e mínimo, essa barra é denominada de pavio ou sombra. Cada elemento chama-se de *candles* ou velas.

<span id="page-19-0"></span>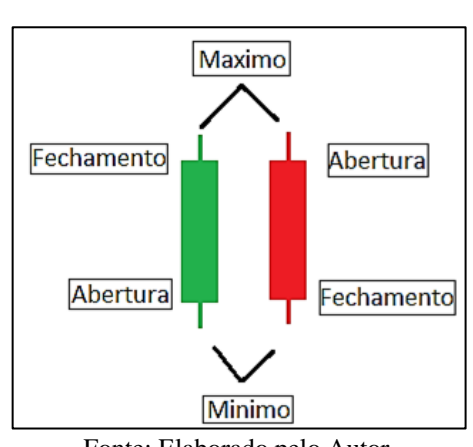

Figura 5 – Candle

Fonte: Elaborado pelo Autor.

O gráfico em linha diferente dos anteriores, não mostra flutuações do preço, normalmente é feito através da ligação entre os pontos de fechamento dos preços, esse gráfico é ideal para identificar topos e fundos no gráfico, como pode-se observar na Figura 6. Na Figura 7, tem-se um exemplo de um gráfico em Barra e na Figura 8 um gráfico de *candlesticks*.

<span id="page-19-1"></span>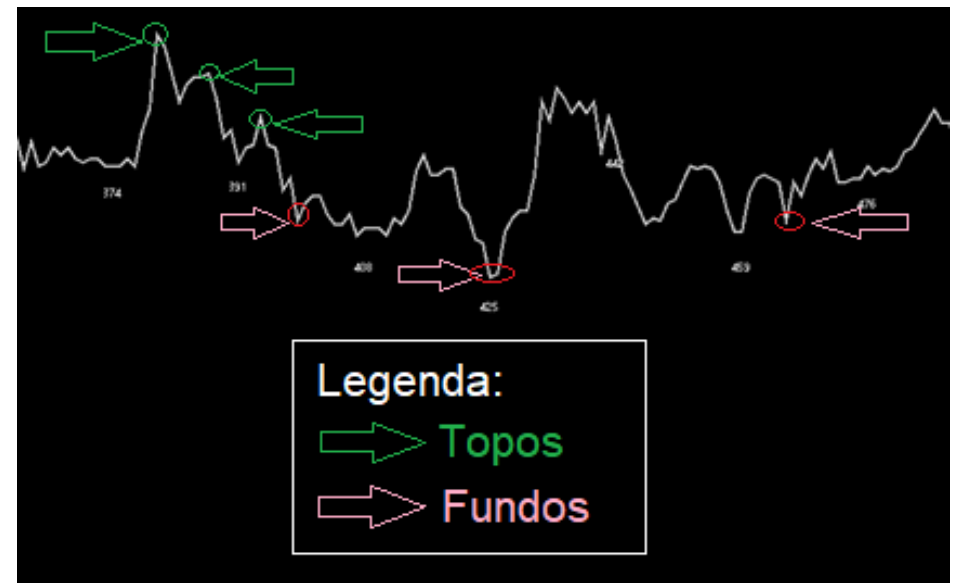

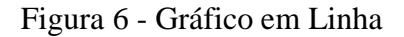

Fonte: Elaborada pelo autor.

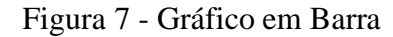

<span id="page-20-0"></span>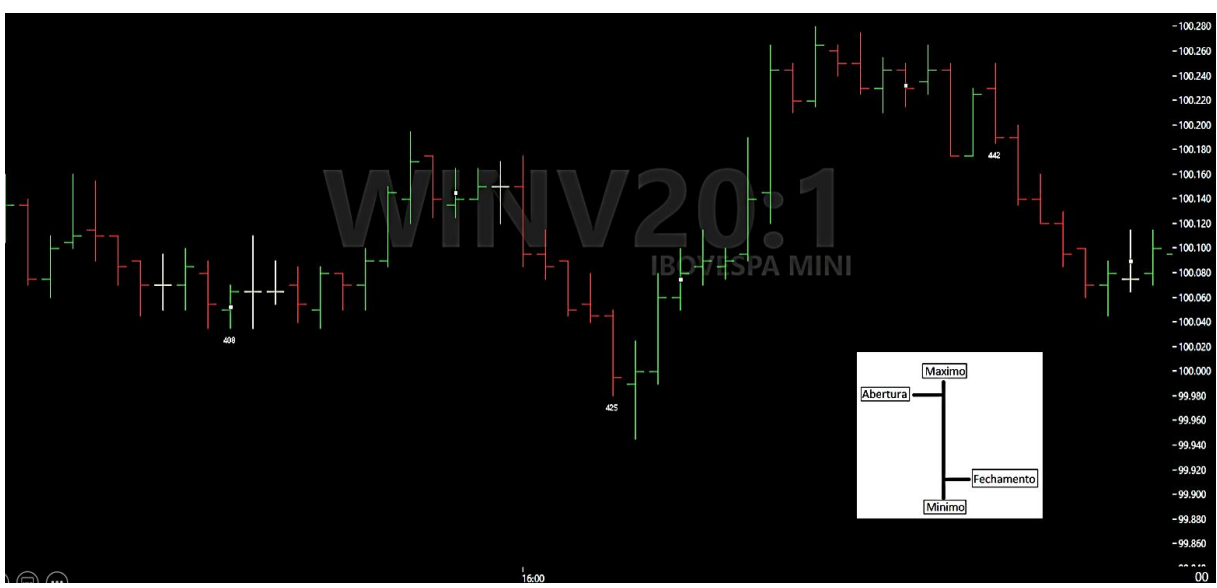

Fonte: Elaborada pelo autor.

Figura 8 - Gráfico Candlesticks

<span id="page-20-1"></span>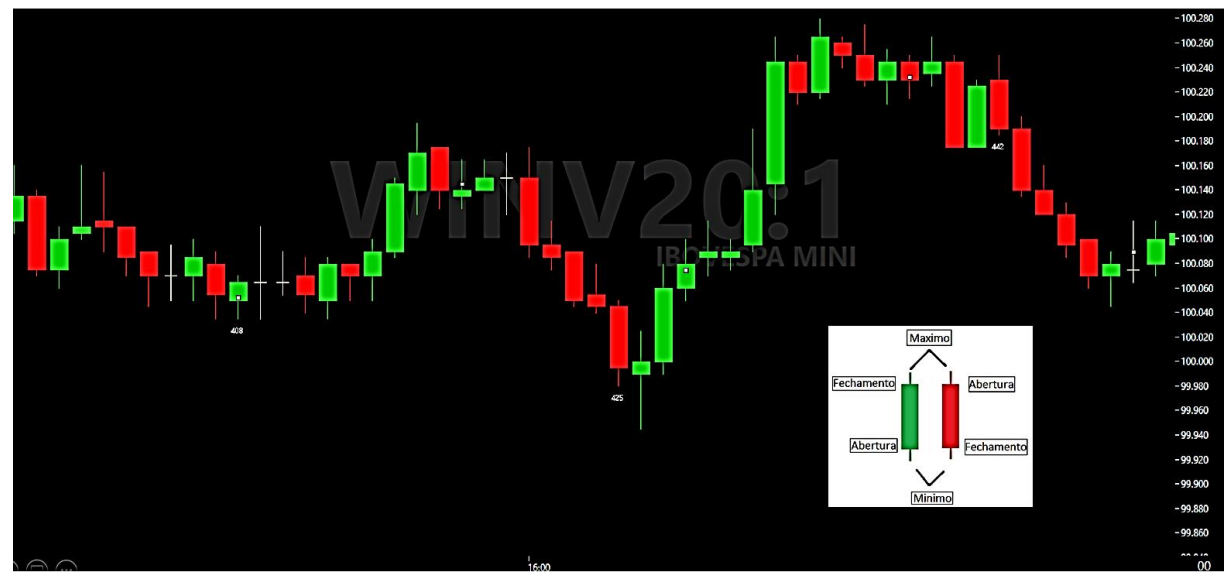

Fonte: Elaborada pelo autor.

Outro fator importante sobre o gráfico é o seu tempo, define a duração de abertura até o fechamento do *candle* ou vela. Normalmente no *Day Trade* utiliza-se como gráfico âncora (gráficos de tempos maiores que mostra a direção do ativo), os gráficos de 240 minutos (4 horas, como mostra a Figura 9) e o de 15 minutos (Figura 10); e como gráfico de entrada (tempos gráficos para realizar as entradas, compra ou venda) são de 5 minutos (Figura 11) e o de 1 minuto (Figura 12).

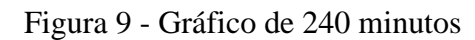

<span id="page-21-0"></span>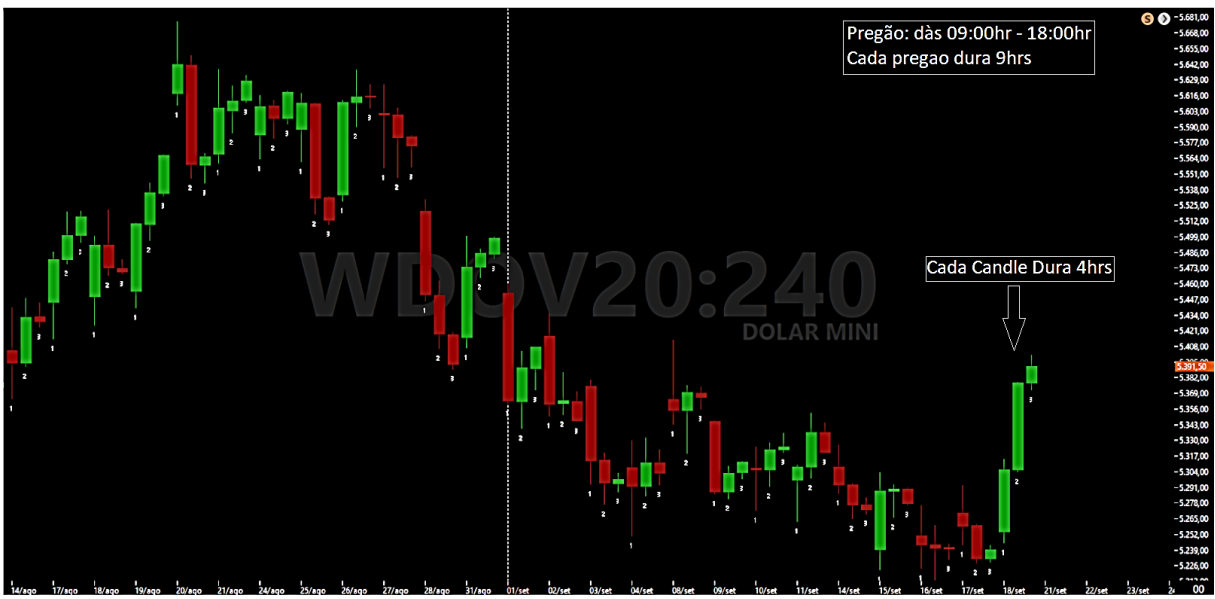

Fonte: Elaborada pelo autor.

Figura 10 - Gráfico de 15 minutos.

<span id="page-21-1"></span>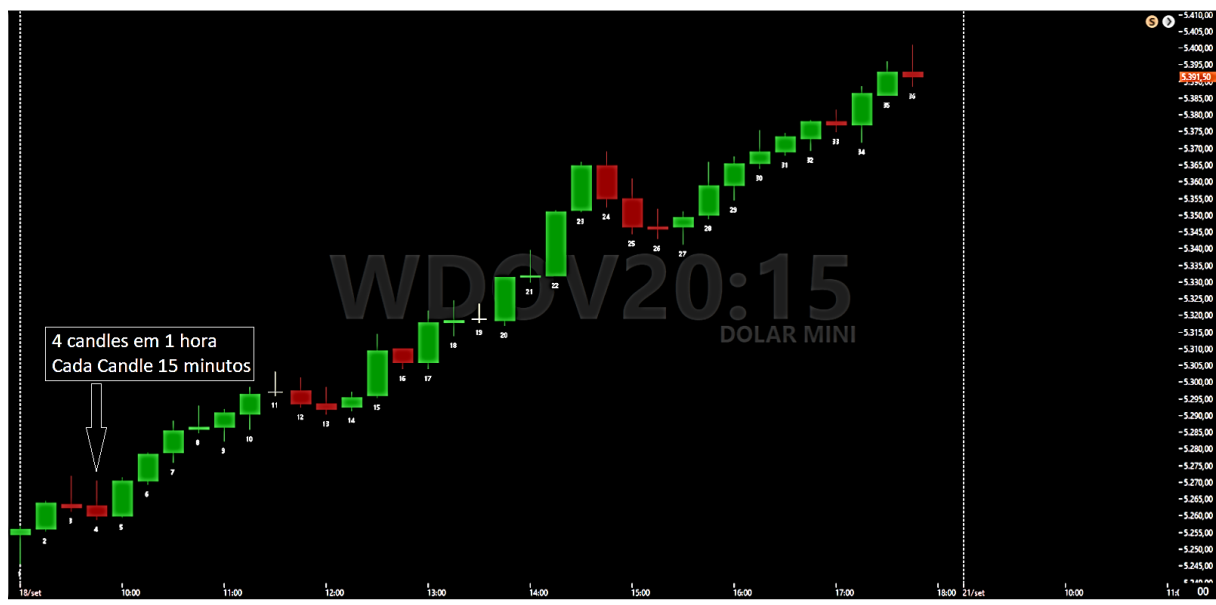

Fonte: Elaborada pelo autor.

Figura 11 - Gráfico de 5 minutos

<span id="page-22-0"></span>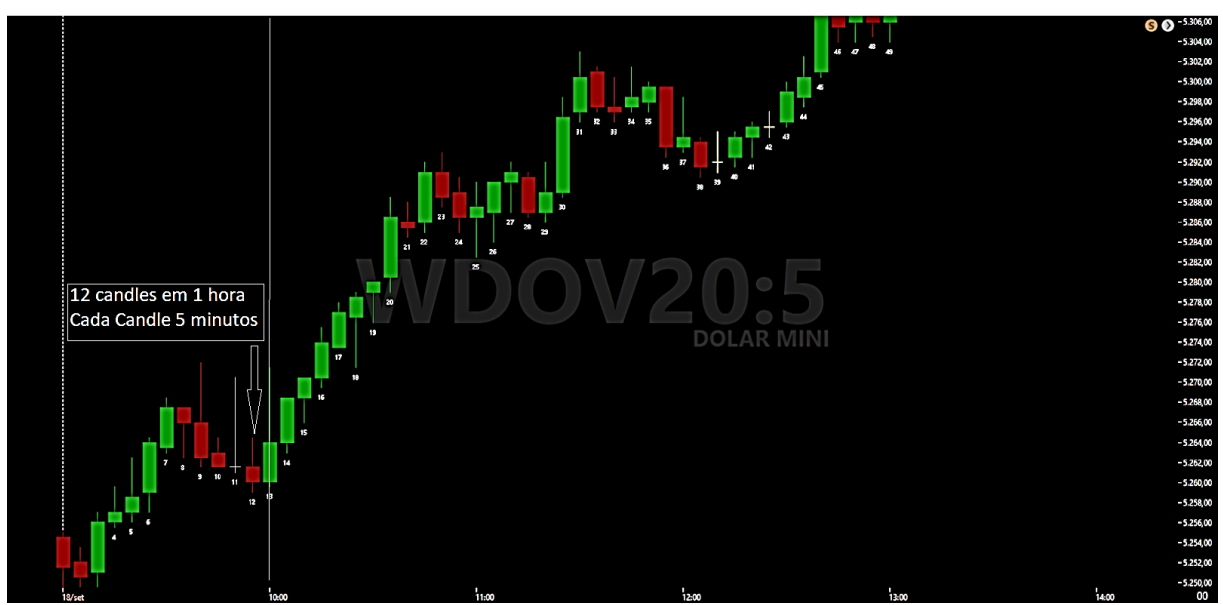

Fonte: Elaborada pelo autor.

Figura 12- Gráfico de 1 minuto

<span id="page-22-1"></span>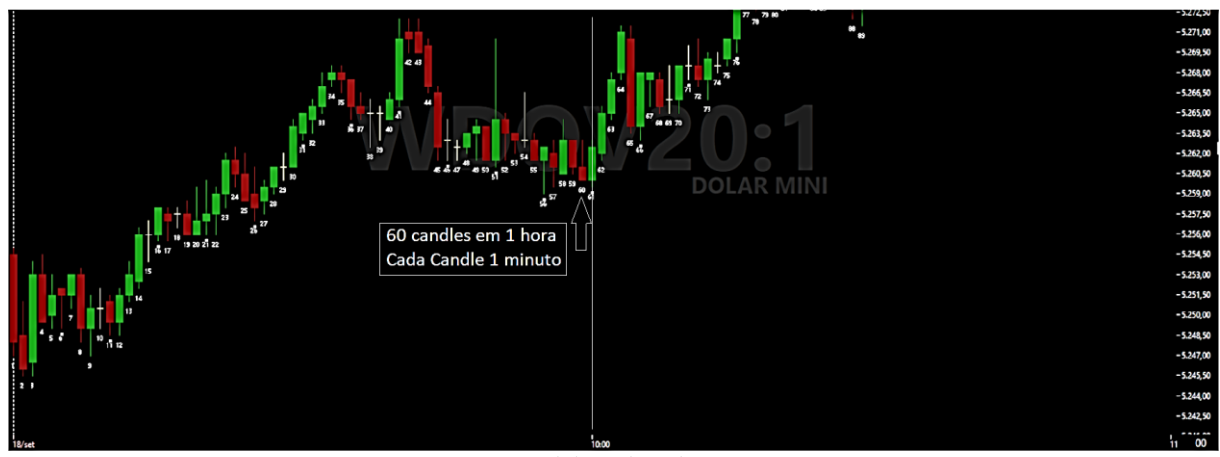

Fonte: Elaborada pelo autor.

O Mercado possui 3 (três) tipos de movimento: para cima (tendência de alta), para baixo (tendência de baixa) e para o lado (consolidação/Lateral). A teoria de Dow ajuda a reconhecer uma tendência, diz que o mercado é como as ondas do mar, que vem e recuam, esse recuo é denominado de correção no mercado, fala que uma tendência é caracterizada por 17 (dezessete) *candles*, normalmente são 4 (quatro) ondas durante uma tendência (PEREIRA, sem data).

Tendência de alta, caracterizada por topos e fundos ascendentes, denominados de pivôs de alta. Se traçar uma linha sobre os fundos em uma tendência de alta, dá-se origem a Linha de Tendência de Alta (LTA), como mostra na Figura 13, considerada como suporte, local em que o preço normalmente valoriza, de acordo com a Figura 14 e uma linha paralela a ela, resulta em um canal de alta que limita o preço, com uma linha de suporte e outra de resistência, local em que o preço normalmente desvaloriza, Figura 15.

<span id="page-23-0"></span>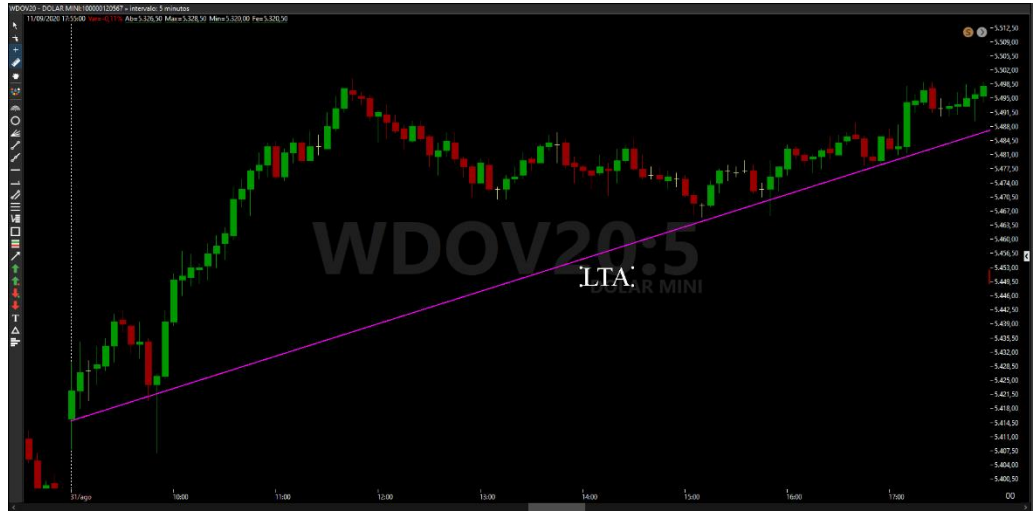

Figura 13 - Linha de Tendência de Alta

Fonte: Elaborada pelo autor.

### Figura 14 - Linha de Suporte

<span id="page-23-1"></span>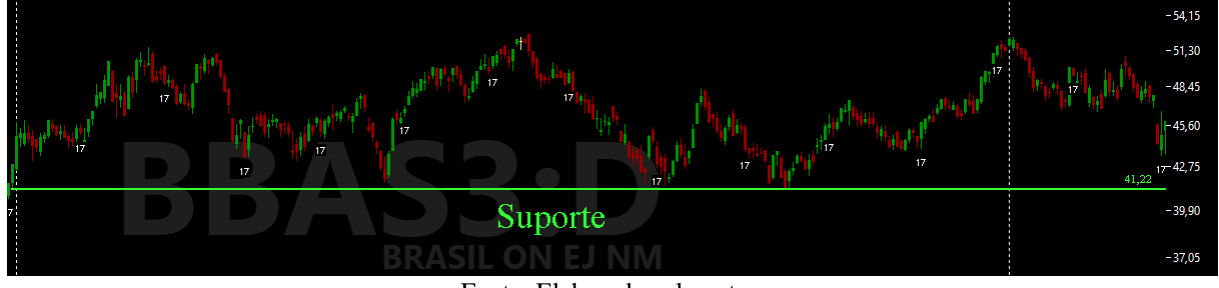

Fonte: Elaborada pelo autor.

Figura 15 - Linha de Resistência

<span id="page-23-2"></span>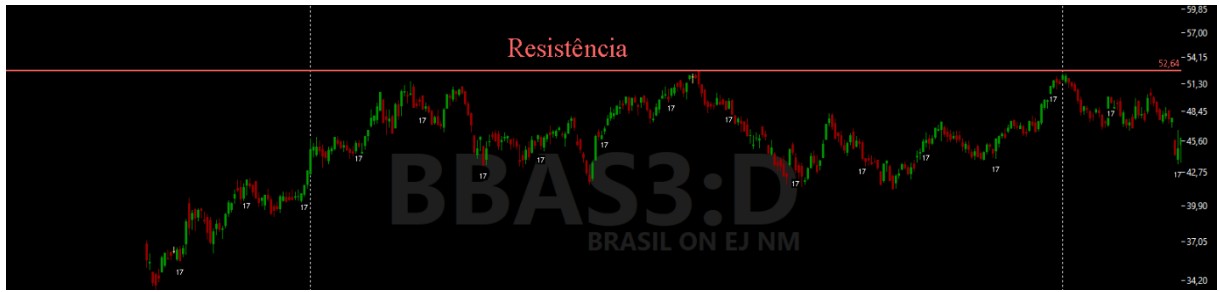

Fonte: Elaborada pelo autor.

A tendência de baixa, caracterizada por topos e fundos descendentes, denominados de pivôs de baixa. Ao traçar uma linha sobre os topos em uma tendência de baixa dá-se origem a Linha de Tendência de Baixa (LTB), que funciona como resistência, paralela a essa linha resulta em um canal de baixa, representado na Figura 16, ou seja, uma linha sobre os topos e outra sobre os fundos em na tendência de baixa.

<span id="page-24-0"></span>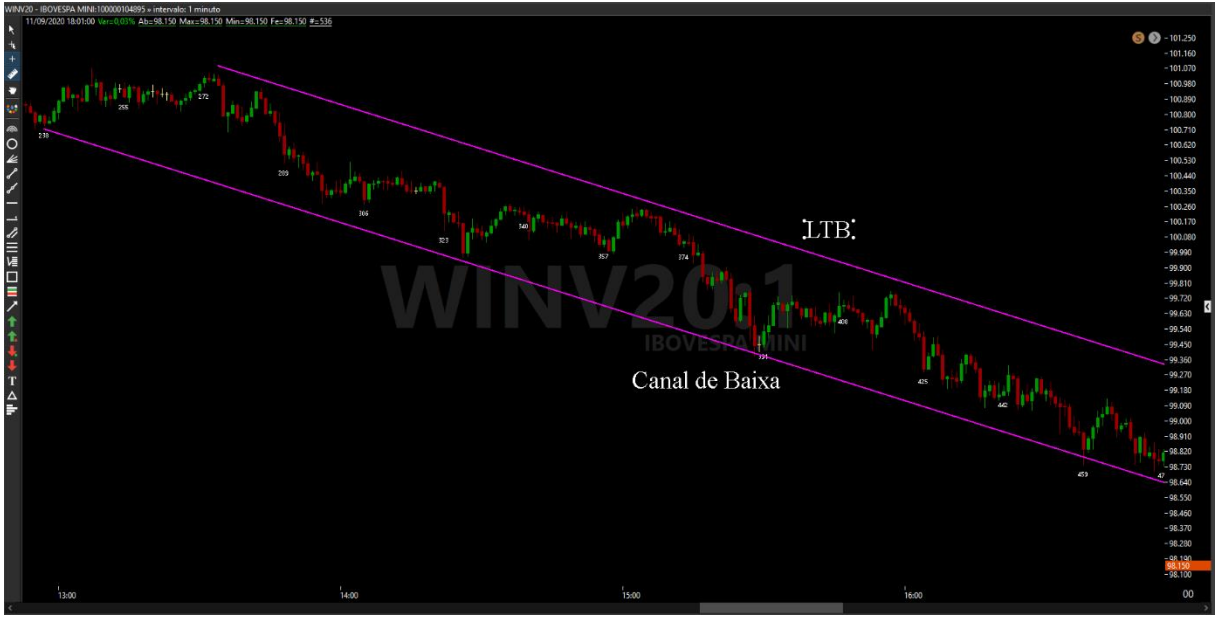

Figura 16 - Canal de Baixa

Fonte: Elaborada pelo autor.

A consolidação ou lateral, caracterizado por topos e fundos alinhados, ao traçar uma linha sobre esses origina-se uma Linha de Tendência Lateral (LTL), Figura 17.

<span id="page-24-1"></span>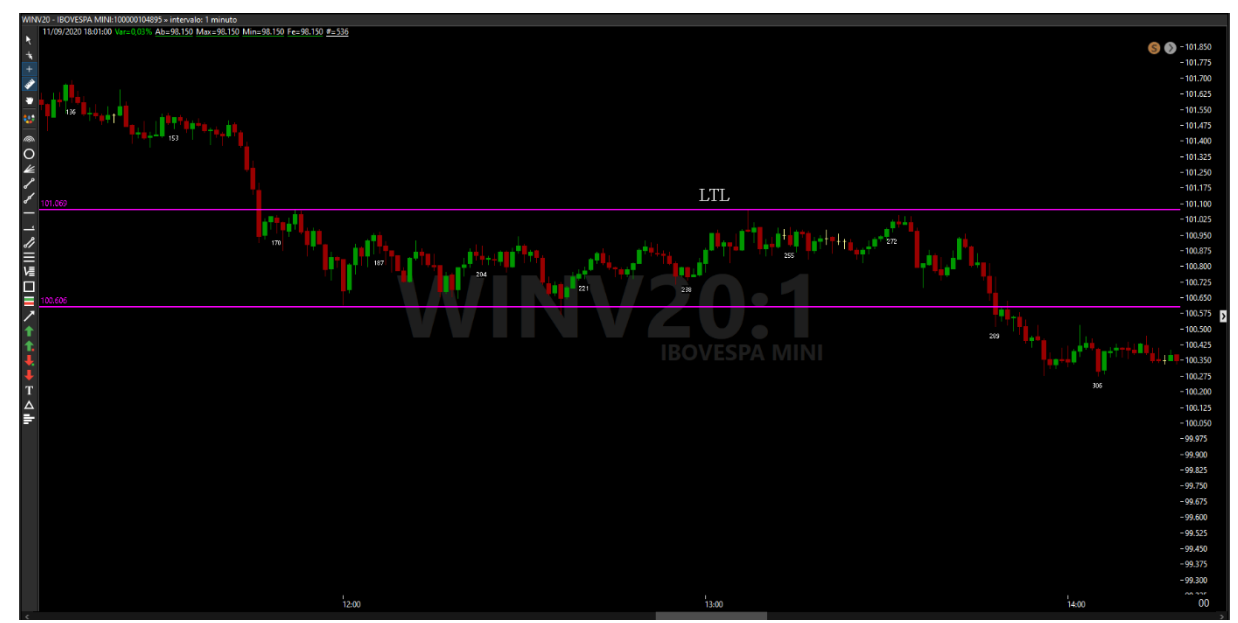

Figura 17 - Linha de Tendência Lateral

Fonte: Elaborada pelo autor.

### <span id="page-25-0"></span>**2.4 Indicadores**

Para ajudar na análise técnica utilizam-se os indicadores, os principais, segundo com a Bussola do Investidor (2016), são: médias móveis (MM) ; Índice de Força relativa (IFR), Alto Baixo - *High Low* (*HiLo*); Convergência e Divergência de Médias móveis - *Moving Average Convergence Divergence* (*MACD*); Bandas de Bollinger; e o volume do preço.

As MM são extraídas através de um espaço de tempo, que é denominado período, chama-se móvel pois a cada valor novo e substituído pelo primeiro valor encontrado, isso de acordo com o período pré-definido, esse período vai definir se essas médias são curtas ou longas, médias curtas são mais sensíveis ao preço do mercado (período menor), médias longas são menos sensíveis (período maior) (TORO RADAR, sem data).

Essas médias informam o início ou término de uma tendência, normalmente as médias longas. Usa-se combinações entre as médias, que orienta sobre compra ou venda, no cruzamento delas. Temos dois tipos de médias móveis principais: Média Móvel Aritmética (MMA) e Média Móvel Exponencial (MME).

A MMA ou Média Móvel simples, é calculada da mesma forma que uma média aritmética simples, porém por ser móvel, seus valores são substituídos a cada novo preço. Para realizar o cálculo da MMA é necessário realizar como mostra na Equação 1.

$$
MMA = \frac{P1 + P2 + P3 + \dots + Pn}{n}
$$
\n(1)

Na equação 1 o 'P' é o preço e o 'n' é o período escolhido.

A MME difere da MMA, valorizando os últimos preços, ou seja, as MME. são médias mais sensíveis aos últimos preços, o valor 'K' realiza essa valorização. A maneira de realizar o cálculo esta é representada na Equação 2, sendo o valor K, calculado conforme a Equação 3.

$$
MME = P(Atual) * K + MME (anterior) * (k - 1)
$$

(2)

$$
K = \frac{2}{n+1}
$$

(3)

Nas Equações 2 e 3, o 'P' é o preço, o 'K' o fator que vai valorizar os últimos preços (pesos) e o 'n' é o período desejado.

De acordo com Clear (sem data), o IFR "mede a velocidade da variação do valor do ativo", força ou fôlego do mercado. Varia de 0 a 100, em que, 30 considera-se que está sobre vendido e 70 sobre comprado, outros materiais como SmarttBot (2016), apresenta a sobre compra como sendo 80 e a sobre venda igual a 20, *traders* utilizam também 90 para sobre comprado e 10 para sobre vendido, ou seja, esses valores variam de pessoa para pessoa, depende da estratégia. Na Equação 4 mostra como é feito o cálculo do IFR.

$$
IFR = 100 - \left(\frac{100}{1 + \frac{A}{B}}\right)
$$
\n
$$
\tag{4}
$$

A Equação 4 o 'A' é a média de preços de fechamentos nos períodos de alta e 'B' é a média dos preços no período de baixa, a Clear (sem data) relata que normalmente essas médias possuem períodos de 7 (sete), 9 (nove) ou 14 (quatorze). Na Figura 18, pode-se ver o uso das medias moveis com IFR.

Figura 18 - Medias Moveis com IFR

<span id="page-26-0"></span>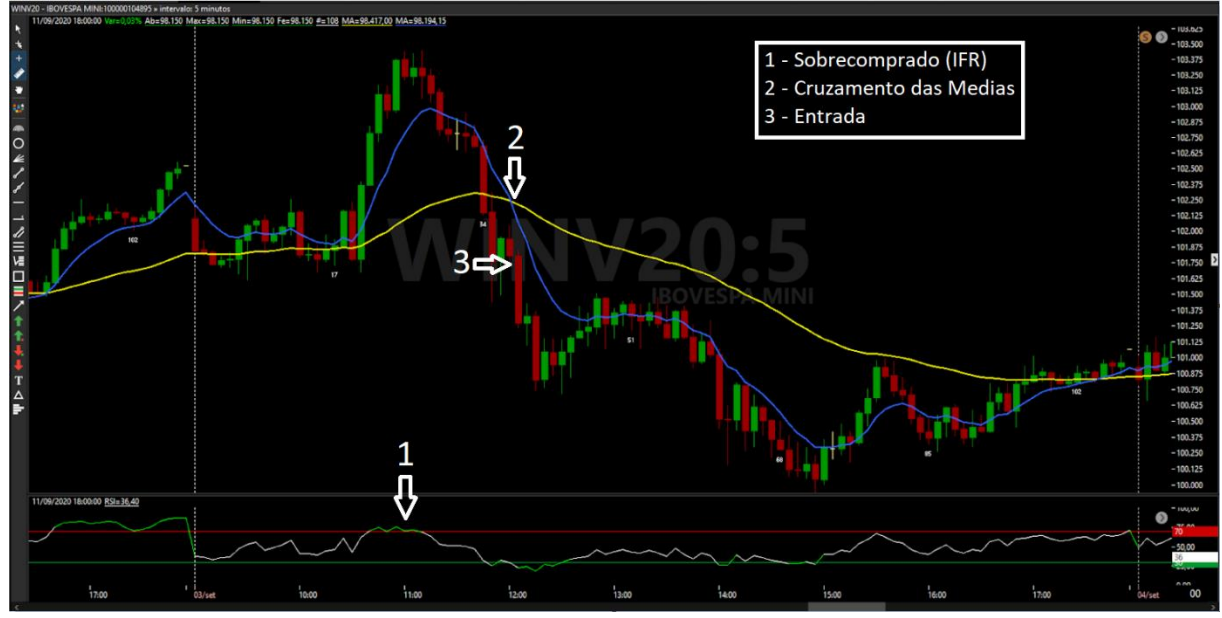

Fonte: Elaborada pelo autor.

Como pode se observar na Figura 18 há uma entrada como vendido, no ponto "1" temse o IFR acima de 70, mostrando um mercado sobre comprado, possível queda, no ponto "2" há o cruzamento das MM, em que, a média curta cruzou de cima para baixo a média longa com isso confirmando a queda, então no ponto "3" efetua-se a entrada como vendido.

O *HiLo*, indica uma tendência de alta ou de baixa, representado por duas linhas: suporte, abaixo dos *candles*, representando uma tendência de alta; e resistência: acima dos *candles*, representando uma tendência de baixa. Essas linhas só aparecem uma por vez, nunca as duas ao mesmo tempo. Mostra possíveis reversões do mercado, quando ocorre o cruzamento do preço a uma dessas linhas (suporte ou resistência) (SMARTTBOT, 2016)

*HiLo* é produzido pelas: MM Simples das máximas e MM Simples das mínimas, o período dessas medias são de 3 (três, bem sensível), e é deslocado um período para frente para facilitar a visualização das linhas.

O MACD é usado para analisar preços em tendências ou possíveis reversões, possui duas linhas: uma MACD e outra nomeada de "Sinal". Ao observar a equação 5, tem-se a maneira de se calcular o MACD. (SMARTTBOT, 2020)

$$
MACD = MME(curta) - MME(longa)
$$
\n
$$
(5)
$$

O período indicado pela SmarttBot (2020), da MME (curta) é de 12(doze) e o período da longa é de 26 (vinte e seis). A linha de sinal, considerada como filtro, é uma Média Móvel Simples de 9 (nove) períodos.

Para facilitar a leitura do MACD utiliza-se um histograma, que vai mostrar a forca da tendência, que é calculada através da divergência entre as linhas MACD e sinal, ou seja, quanto mais distantes maior a forca da tendência. Quando ocorre o cruzamento das medias, demostra uma possível reversão, que seria um bom ponto de entrada, como pode ser visto na Figura 19 com o uso do *HiLo*.

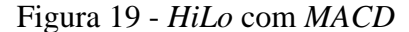

<span id="page-28-0"></span>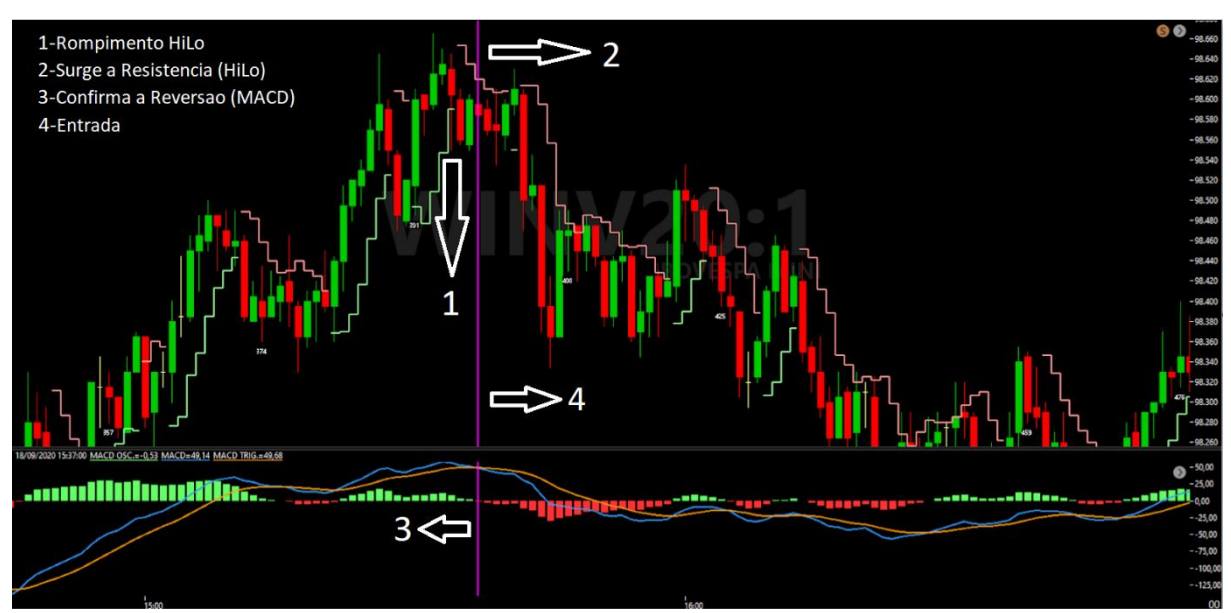

Fonte: Elaborada pelo autor.

Na Figura 19 como pode ser observado, foi realizado uma entrada como vendido, isso porque no ponto "1" há o rompimento do preço sobre o HiLo, no ponto "2" surgi a resistência do HiLo, mostrando uma possível queda, no ponto "3" há o cruzamento no MACD e seu histograma mostra a perca de força compradora (verde) e passa para vermelho, confirmando o movimento de queda, com isso no ponto "4" efetua-se a entrada como vendido.

As Bandas de Bollinger servem para delimitar a faixa de preço mais provável, ou seja, mede a dispersão dos preços. Quando os preços estão próximos, as bandas tendem a ficar próximas, formando um canal estreito (baixa volatilidade). Existe dois tipos de entradas que é: no distanciamento(alargamento) dessas bandas, após um momento de consolidação (bandas estreitas); e outro momento quando o preço rompe a banda superior ou inferior, possível reversão do mercado.

As bandas são criadas a partir de uma MM Simples dos preços, e a volatilidade da oscilação naquele momento, ou seja, um desvio padrão do preço.

O indicador de volume, vai analisar a quantidade financeira que foi negociada durante um período da abertura até o fechamento do *candle*. Existe dois tipos de volume: Financeiro, que vai analisar quantidade de dinheiro que está sendo negociada; e o Quantitativo, que vai analisar quantos papeis/contratos estão sendo negociados. O volume ajuda a ver a forca do mercado, volume baixo de negociações pode identificar tendência fraca. Na Figura 20 tem-se um exemplo do uso do volume com as Bandas de Bollinger.

<span id="page-29-0"></span>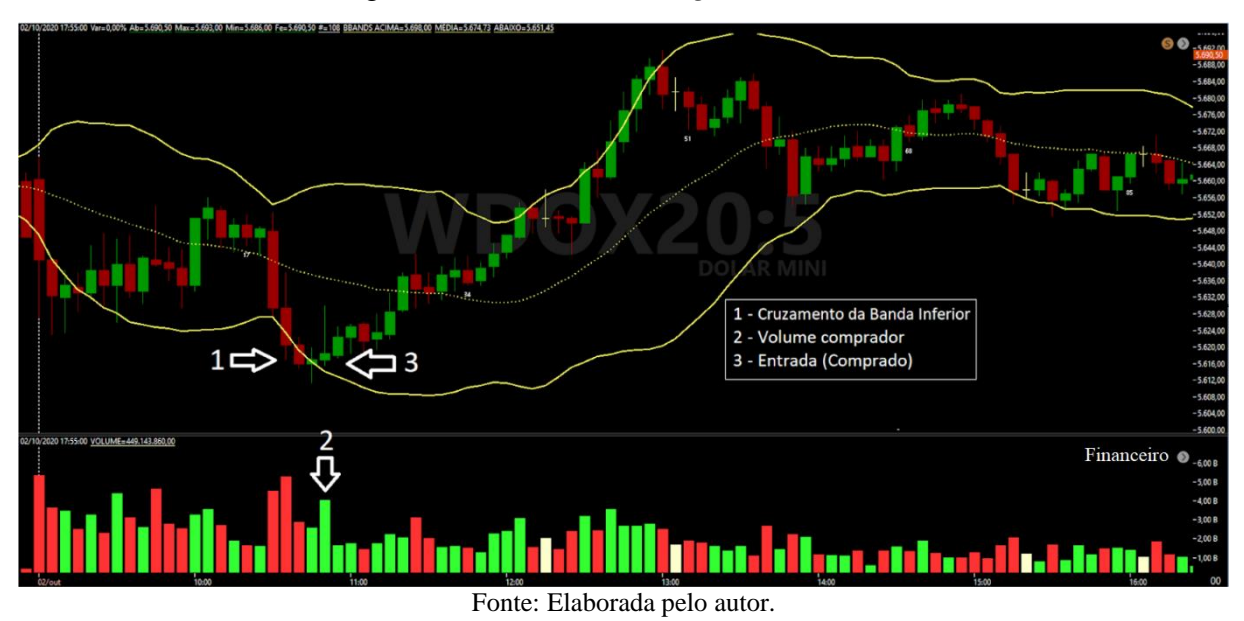

Figura 20 - Bandas de *Bolliger* com Volume

#### <span id="page-29-2"></span>**2.5 Técnicas**

Além dos indicadores, existem algumas técnicas, as principais, aqui listadas são: *Price Action* e rompimento.

A técnica de *Price Action* consiste em uma análise de cada *candle*, ou seja, todo *candle* tem um significado. Os principais *candles* que temos são: o *Candle* de forca (CF), são *candles* com pouco pavio (sombra), e possui corpo alongado; *Candles* de Reversão (guarda-chuva), esses recebem outros nomes como por exemplo: Martelo, Martelo invertido, Enforcado, Estrela Cadente; e temos também os *Dojis*, consiste em *candle* que possuem sua abertura e fechamento no mesmo ponto (preço), como mostra na Figura 21, o uso dessa técnica está representado nas Figuras 22 a 24 (CLEAR, Sem data).

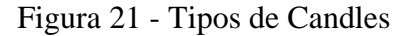

<span id="page-29-1"></span>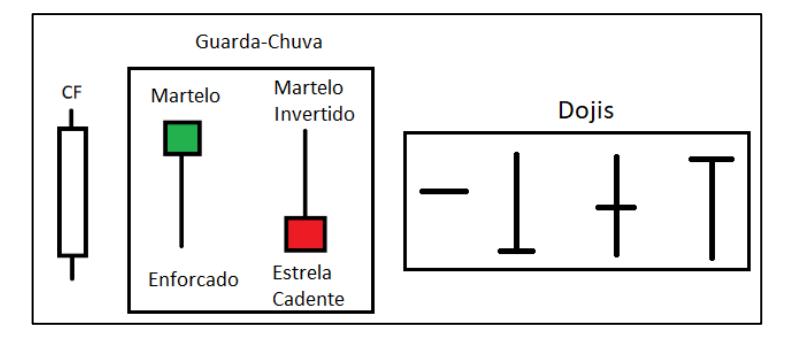

Fonte: elaborado pelo autor.

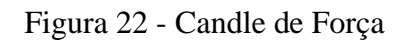

<span id="page-30-0"></span>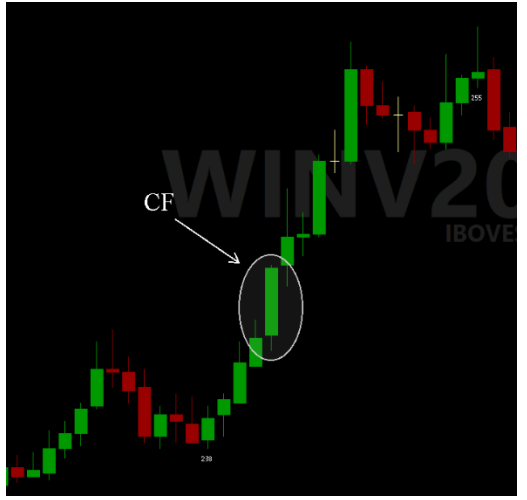

Fonte: Elaborada pelo autor.

<span id="page-30-1"></span>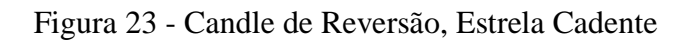

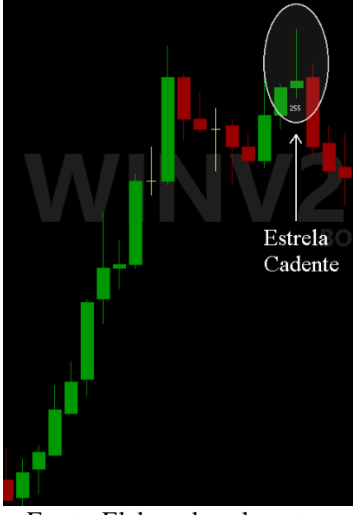

Fonte: Elaborada pelo autor.

<span id="page-30-2"></span>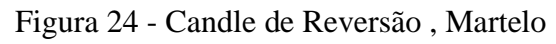

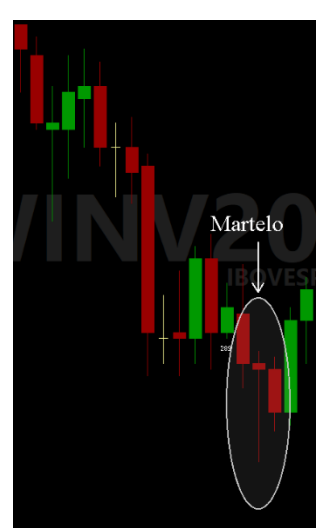

Fonte: Elaborada pelo autor.

Na Figura 22 vê-se um mercado valorizando, e o "*candle* de força" que confirma esse movimento, ou seja, um possível momento de compra. Na Figura 23 após ter valorizado vê-se um *candle* de reversão, no caso é uma "Estrela Cadente", ou seja, um possível momento de venda. Na Figura 24 vê-se um mercado em queda, desvalorizando, e logo vem um *candle* de reversão, no caso o "Martelo", ou seja, possível momento de compra.

A técnica de Rompimento, consiste em um rompimento de: topos, fundos, suporte ou resistências. Um exemplo de uso dessa técnica seria: rompimento de uma linha de suporte, possível momento de venda, ou rompimento de uma resistência possível momento de compra. Essa técnica pode ser observada nas Figuras 25 a 27 (PORTS, 2016).

<span id="page-31-0"></span>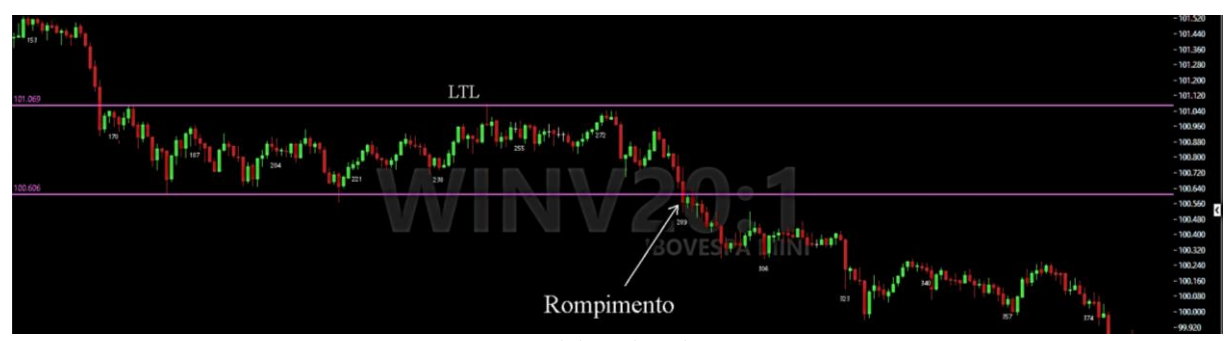

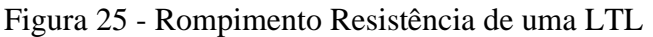

Fonte: Elaborada pelo autor.

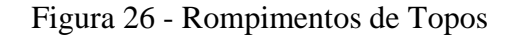

<span id="page-31-1"></span>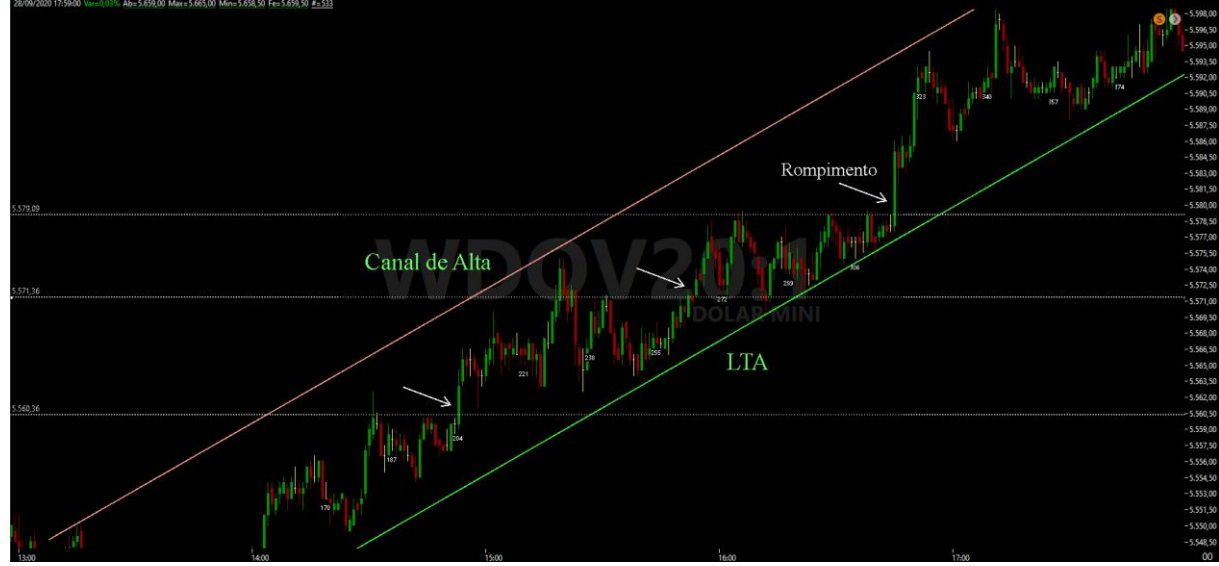

Fonte: Elaborada pelo autor.

<span id="page-32-0"></span>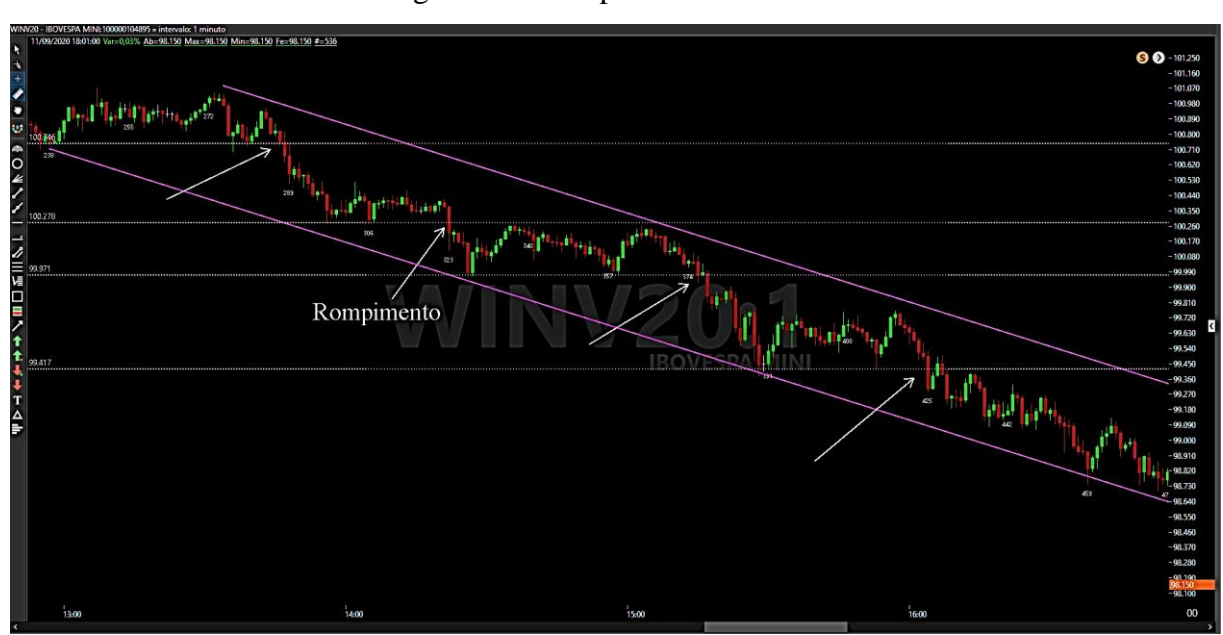

Figura 27 - Rompimento de Fundos

Fonte: Elaborada pelo autor.

Na Figura 25, observa-se, um mercado consolidado, após tem-se um rompimento de uma linha de suporte da LTL, com isso uma possível venda. Na Figura 26, tem-se um mercado em alta, ou seja, busca-se rompimentos de topos, a entrada é como comprada, pegando a valorização do preço. Na figura 27, vê-se um mercado em queda, com isso busca-se o rompimento de fundos, entrada como vendido, lucro com a desvalorização do preço.

De acordo com Pereira (sem data), no mercado possui-se alguns tipos de tendências são elas: Primária, chamada de tendência *macro*, consiste em uma tendência maior, dura de 6 meses a 2 anos, aqui se concentra a maior parte dos investidores; Secundária, chamada de tendência intermediária, está dentro da tendência *macro*, dura de 3 semanas até alguns meses; e a terciaria, consiste em movimentos menores dentro da tendência intermediária, dura alguns dias até no máximo 3 semanas, nesse tipo de tendência estão os especuladores e os *daytraders*.

As tendências possui algumas fases (Figura 28) nomeadas de: alta sensível, conhecida também como fase de acumulação, caracterizada pela baixa procura, normalmente aqui que os grandes investidores efetuam suas entradas; fase da euforia, em que, todos estão comprando e o noticiário está bom, isso ocorre no meio do movimento; após tem-se a fase da distribuição, em que, se inicia as primeiras vendas, mercado em baixa, e o noticiário continua bom; após temos a liquidação ou pânico, em que, as pessoas começam a perder seus lucros, caracterizado por uma queda com forca do mercado e o noticiário ruim; e após tem-se a fase de assumir as perdas, caracterizado com vendas desencorajadas, e há poucos compradores (PEREIRA, sem data).

<span id="page-33-0"></span>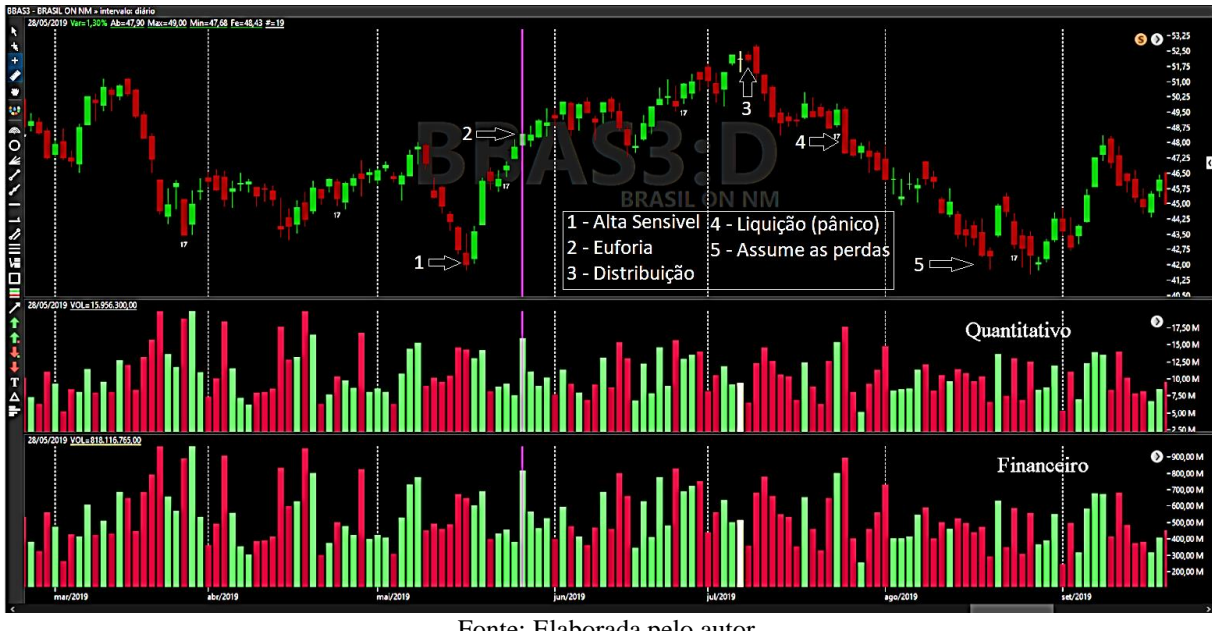

Figura 28 - Fases de uma Tendência

Fonte: Elaborada pelo autor.

Na figura 28, a fase 1 é representada pelo início das compras. Na fase 2, tem-se o rompimento do topo anterior, e ao observar o volume, vê-se um aumento, tanto financeiro e quantitativo. Na fase 3, após um *candle* de indecisão (*Doji*), começam as primeiras vendas. Na fase 4, tem-se um "*candle* de Forca", confirmando a queda do mercado, logo vem a fase final, quando o mercado já desvalorizou muito.

#### <span id="page-33-1"></span>**2.6 Gerenciamento de Risco e Capital**

Um fator importante antes de se realizar uma operação é analisar o risco/retorno, dessa operação, ou seja, quais são os *stops* (paradas), de ganho (*gain*) e de perda (*loss*). Usa-se o *stop* técnico (Figuras 29 a 31) para facilitar o gerenciamento, esse *stop* normalmente vem: acima do topo anterior (tendência de baixa, Figura 30), abaixo do fundo anterior (tendência de alta) ou na base do CF (Figura 29). Esse gerenciamento de risco é feito para reduzir sua perda no longo prazo, deve ser feito de forma que seu lucro seja pelo menos 2 (duas vezes) maior que sua possível perda (Ports, 2016).

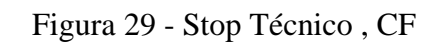

<span id="page-34-0"></span>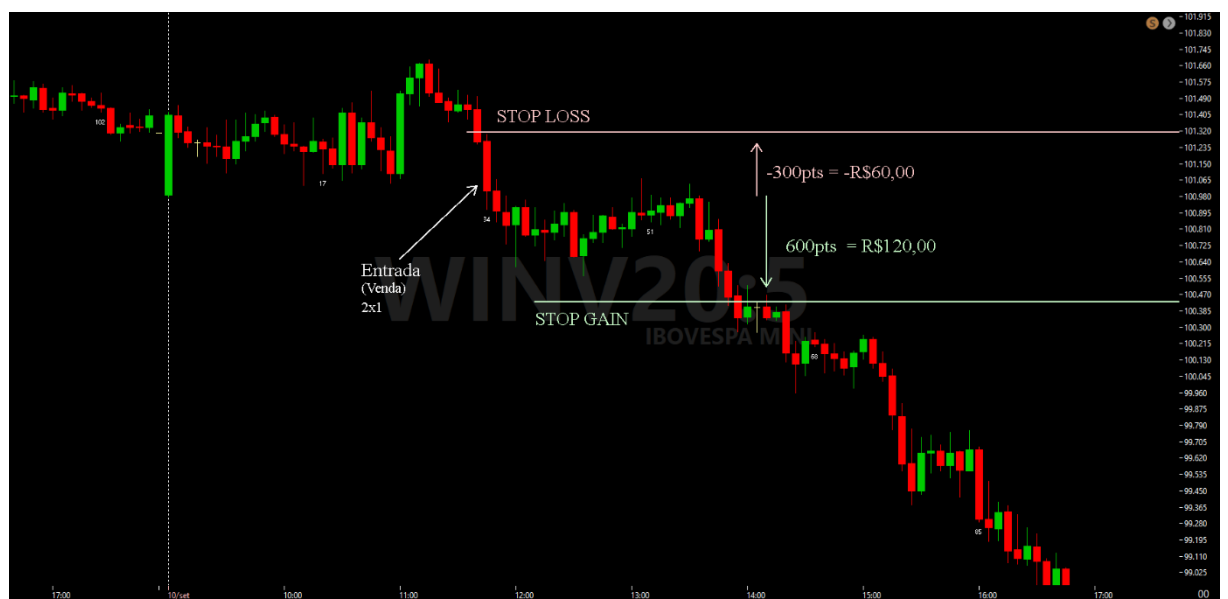

Fonte: Elaborada pelo autor.

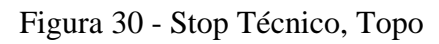

<span id="page-34-1"></span>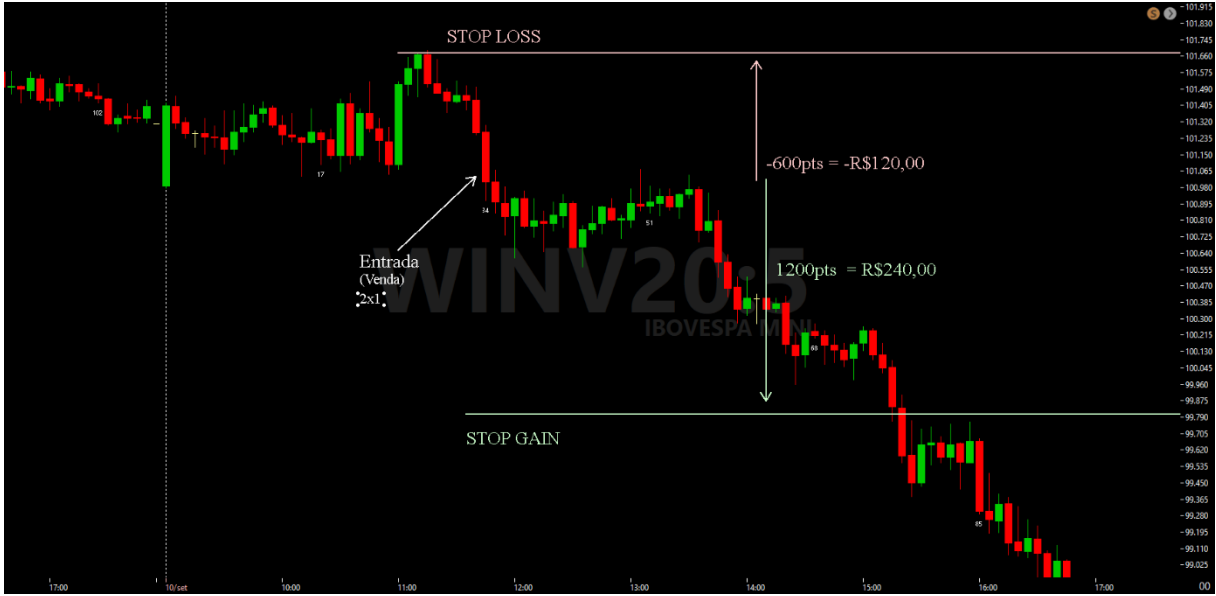

Fonte: Elaborada pelo autor.

Figura 31 - *Trailing Stop*

<span id="page-35-0"></span>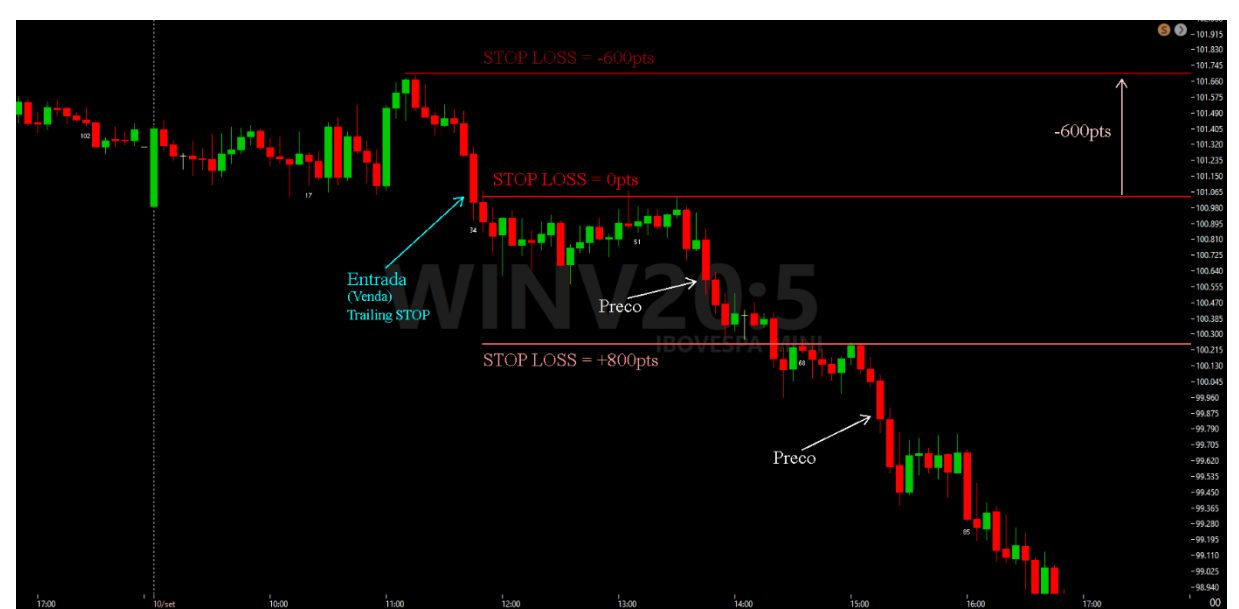

Fonte: Elaborada pelo autor.

O *Trainling Stop* é um tipo de *stop* técnico, em que, traça-se somente o *stop loss*, e de acordo que o mercado for dando lucro arrasta o *stop loss* até se tronar um *stop gain*, até que o mercado realize um movimento contrário e alcance o *stop* móvel.

Para saber se o gerenciamento está sendo feito de forma correta realiza-se o cálculo conforme mostra na Equação 6:

## Expectativa de lucro = (número de operacoes ganho  $*$  valor medio ganho)  $-(n$ úmero de operacoes perda \* valor medio perda)

(6)

Se o resultado obtido na Equação 6 for negativo, deve-se: acertar mais operações, alongar o ganho (alvo) ou reduzir o stop *loss* (perda). Caso seja positivo, está sendo feito da forma correta.

No mercado existem somente dois tipos de entrada: comprado (Figura 32) ou vendido (Figura 33). Quando comprado preocupa-se a valorização do preço, quando vendido preocupase a desvalorização do preço. Como foi já citado nesse trabalho existem dois tipos de *stops*: *stop gain*, parada de ganho, ou alvo; e *stop loss*, parada de perda (PORTS, 2016).

Numa entrada de compra, os *stops* são de venda, o *stop gain* vem acima do valor de entrada e o *stop loss* abaixo. Uma entrada de venda, os *stops* são de compra, ou seja, primeiro se vende e depois compra, a correta aluga essa venda, esse aluguel só é cobrado se a operação durar mais de um dia. Então a ideia é garantir uma venda com valor alto para quando
desvalorizar efetuar a compra e ter o lucro. Na venda, o *stop gain* vem abaixo do valor de entrada e o *stop loss* acima do valor de entrada.

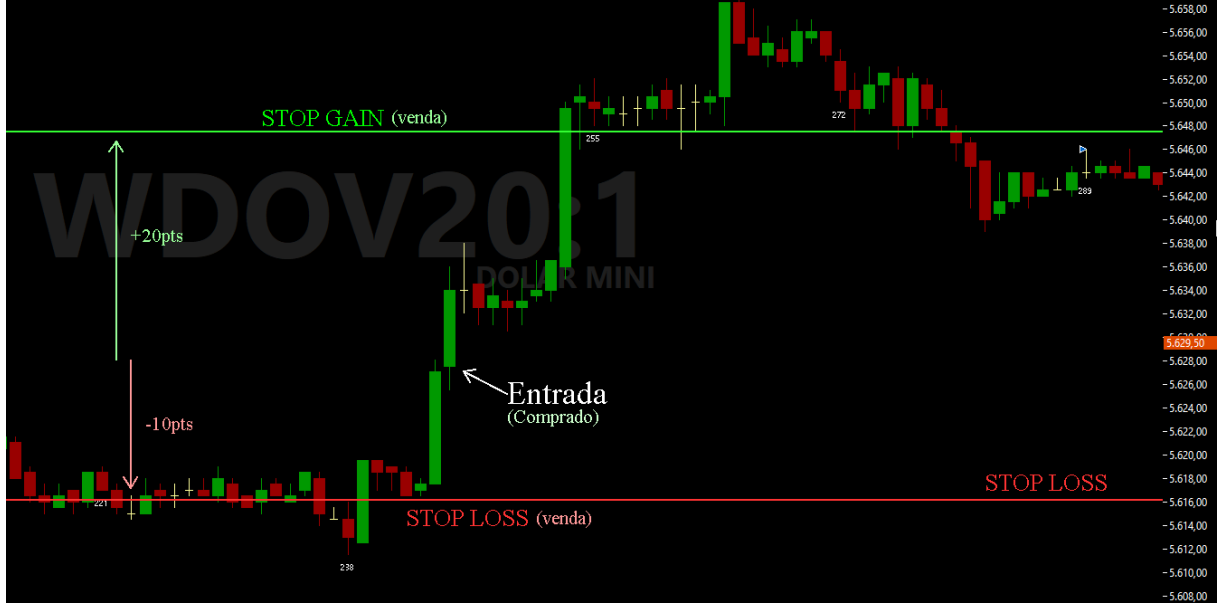

Figura 32 - Entrada Comprado

Fonte: Elaborada pelo autor.

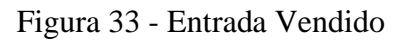

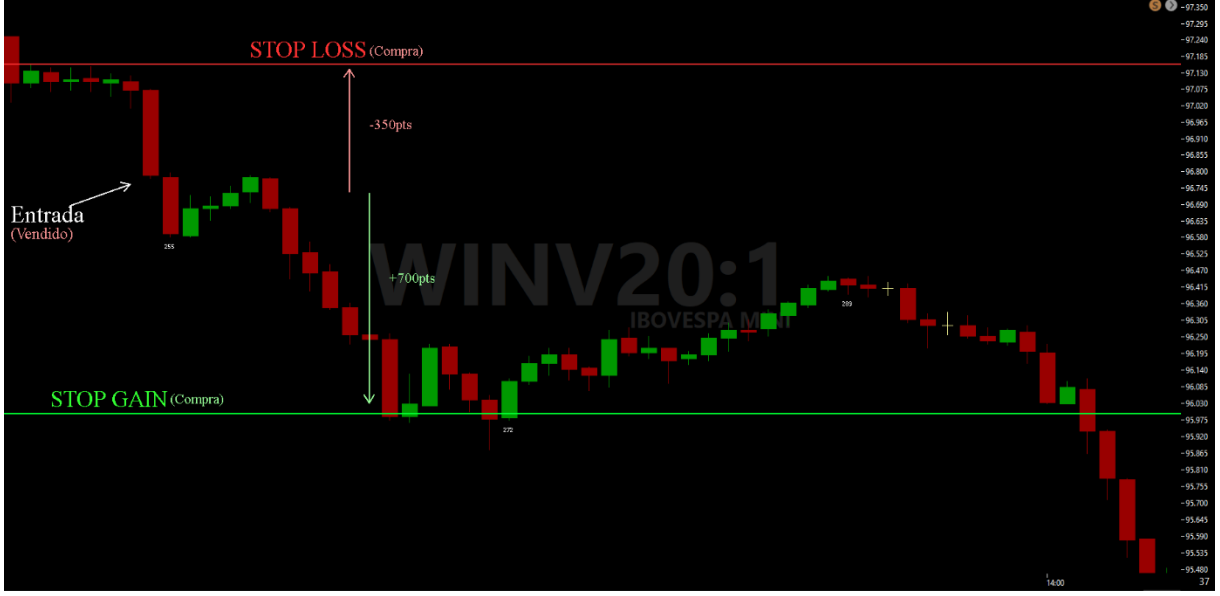

Fonte: Elaborada pelo autor.

Em seu livro, Morais (2016) afirma que deve-se diversificar, nunca colocar todo o capital em uma única ação, o *trader* deve realizar o gerenciamento de capital, para isso aqueles que possuem capital até 100 (cem) mil reais, no máximo 15% do capital total em uma única ação, um capital inferior a 30 (trinta) mil reais no máximo 20% do capital total. Cada operação

pode perder no máximo 1% do capital total, caso esteja maior deve-se diminuir o capital nessa operação. O motivo desse 1% é que em um período de volatidade, se tiver 10 ações e perder 1% em cada uma será uma perda de 10% do capital total, gerando desequilíbrio emocional.

O gerenciamento de risco e de capital pode ser feito de acordo com a Figura 34.

| GERENCIAMENTO DE RISCO PARA OPERAÇÕES DE SWING TRADE |                   |                                |                  |                       |                      |                  |         |                               |                                 |                           |
|------------------------------------------------------|-------------------|--------------------------------|------------------|-----------------------|----------------------|------------------|---------|-------------------------------|---------------------------------|---------------------------|
|                                                      |                   | <b>INFORMAÇÕES DA OPERAÇÃO</b> |                  |                       | <b>RISCO X GANHO</b> |                  |         | <b>GERENCIAMENTO DE RISCO</b> |                                 |                           |
| Tipo                                                 | Ativo             | Qtd                            | Preço            | Valor<br><b>Total</b> | <b>Stop Loss</b>     | Alvo             | Relação | ×.<br><b>Capital Total</b>    | <b>Risco</b><br><b>Carteira</b> | Exposição<br><b>Total</b> |
| <b>COMPRA</b>                                        | <b>BBAS3</b>      | 300                            | R\$ 18,02        | R\$5.406,00           | <b>R\$ 15,00</b>     | <b>R\$ 29,00</b> | 3,64    | 5,41%                         | 0,91%                           |                           |
| <b>COMPRA</b>                                        | <b>BRML3</b>      | 500                            | R\$ 13,64        | R\$ 6.820,00          | R\$ 12,97            | <b>RS 15,70</b>  | 3,07    | 6,82%                         | 0,33%                           |                           |
| <b>COMPRA</b>                                        | <b>CSAN3</b>      | 500                            | R\$ 26,02        | R\$ 13.010,00         | R\$ 24,63            | <b>R\$ 30,30</b> | 3,08    | 13,01%                        | 0,70%                           |                           |
| <b>COMPRA</b>                                        | ELET6             | 800                            | R\$ 11,12        | R\$8.896,00           | R\$ 10,33            | <b>R\$ 13,50</b> | 3,01    | 8,90%                         | 0,63%                           | ≎                         |
| <b>COMPRA</b>                                        | CTIP3             | 300                            | <b>R\$ 38,44</b> | R\$ 11.532,00         | R\$ 36,35            | R\$ 44,90        | 3,09    | 11,53%                        | 0,63%                           |                           |
| <b>COMPRA</b>                                        | EZTC3             | 500                            | R\$ 13,64        | R\$ 6.820,00          | RS 12,96             | R\$ 15,77        | 3,13    | 6,82%                         | 0,34%                           | 6,92%                     |
| <b>VENDA</b>                                         | ABEV3             | 800                            | R\$ 17,99        | R\$ 14.392,00         | R\$ 18,91            | R\$ 15,10        | 3,14    | 14,39%                        | 0.74%                           |                           |
| <b>VENDA</b>                                         | CIEL <sub>3</sub> | 400                            | <b>R\$ 35,99</b> | R\$ 14.396,00         | <b>RS 38.01</b>      | <b>RS 29,80</b>  | 3,06    | 14,40%                        | 0,81%                           |                           |
| <b>VENDA</b>                                         | <b>BRFS3</b>      | 200                            | <b>R\$ 54,98</b> | R\$ 10.996,00         | <b>R\$57.68</b>      | R\$46,70         | 3,07    | 11,00%                        | 0.54%                           |                           |
| <b>VENDA</b>                                         | JBSS3             | 1000                           | R\$ 13,13        | R\$ 13.130,00         | R\$ 13,81            | R\$ 11,05        | 3,06    | 13,13%                        | 0,68%                           |                           |
| <b>VENDA</b>                                         | UGPA3             | 200                            | <b>R\$ 64,00</b> | R\$ 12.800,00         | R\$ 67,01            | <b>R\$ 54,80</b> | 3,06    | 12,80%                        | 0,61%                           |                           |
|                                                      |                   |                                |                  | <b>CAPITAL TOTAL</b>  |                      | R\$ 100.000,00   |         |                               |                                 |                           |

Figura 34 – Gerenciamento de Risco e Capital

Fonte: MORAES,2016.

#### **3 Robô de investimento**

Nesse capítulo retrata sobre a definição dos robôs de investimentos, como começar a projetar, suas vantagens em relação a operações manuais e desvantagens, mostra os tipos de robôs, no final mostra como é a estratégia do robô desenvolvido, uma explicação através de fluxogramas.

#### **3.1 Definição**

Robôs de investimento consistem em *softwares*, programas ou sistemas, especializados em mercado financeiro, ou seja, trata-se de algoritmos que realizam as análises no mercado. Os robôs possuem um processo automatizado e eliminam o fator emocional, operando assim somente pelo racional. Os robôs seguem com rigor a estratégia estabelecida, em que, possuem os critérios de entrada e saída durante um *trade*, (LEÃO, 2019).

Antes de projetar o robô deve-se responder as seguintes perguntas:

- Qual o Ativo que o Robô vai operar?
- Qual o tempo gráfico?
- Qual o sentido das operações?
- Quais os critérios de entrada e Saída? Alvo? Stop?
- Qual o horário que irá atuar?
- E qual o custo operacional para realizar tudo com eficiência?

De acordo com Machado (2020), em sua comunidade, explica que os robôs são separados em: *WhiteBox* (Caixa Branca), *GrayBox* (caixa Cinza) e *BlackBox* (Caixa Preta). A diferença principal em cada um desses está no que pode ser alterado. SmarttBot (2018) diz que depende do nível do *trader*, sendo os robôs *WhiteBox* para avançados, *GrayBox* intermediário e o *BlackBox* para os iniciantes.

Os robôs *WhiteBox* permitem alterações em toda a estratégia, inclusive a mudança de estratégias, considerado como caixa de ferramentas por Machado (2020). Os robôs *GrayBox*, são um pouco mais limitados, podendo alterar somente alguns parâmetros dos indicadores da estratégia pré-estabelecida. Os robôs *BlackBox*, são robôs fechados, não há alterações possíveis, no máximo o nível da alavancagem, com isso o *trader* não necessita de muito conhecimento para utilizá-lo.

As vantagens de utilizar um robô de investimento são: Ganho de tempo, ou seja, podese realizar mais de uma tarefa ao mesmo tempo; o robô pode analisar mais de um papel ao mesmo tempo; pode realizar mais de uma estratégia no mesmo papel; elimina o fator emocional; e o seu tempo de resposta é muito maior comparado com os seres humanos. Suas desvantagens são: não estár preparado para situações adversas, como o Cisne Negro, catástrofes; e não opera bem em mercado com muita liquidez diária, pois esses mercados possuem muitos momentos de reversão.

Existem duas plataformas principais de operar, de forma automatizada, na bolsa de valores são elas: pela plataforma SmarttBot, que não necessita de conhecimento sobre programação, mas o cliente fica preso as estratégias da plataforma; e o MetaTrader 5. Nessa é necessário o conhecimento sobre programação, no caso utiliza-se a linguagem MQL5.

Nesse trabalho foi utilizado a plataforma MetaTrader 5, sua instalação e configuração pode ser observada no APÊNDICE B.

Como pode ser observado na Figura 35 os códigos em MQL5 são divididos em 3 grupos (funções), são elas (LEÃO, 2019):

- *OnInit*: executada somente uma vez, contém o código construtor. Nessa função é adicionado os indicadores no gráfico e será armazenado os parâmetros dos indicadores;
- *OnDeinit*: consiste no destrutor, é executado também somente uma única vez, porém seu propósito é destruir (apagar) código da memória;

*OnTick*: nesse local fica toda a estratégia do robô, será executada a cada *tick* do gráfico.

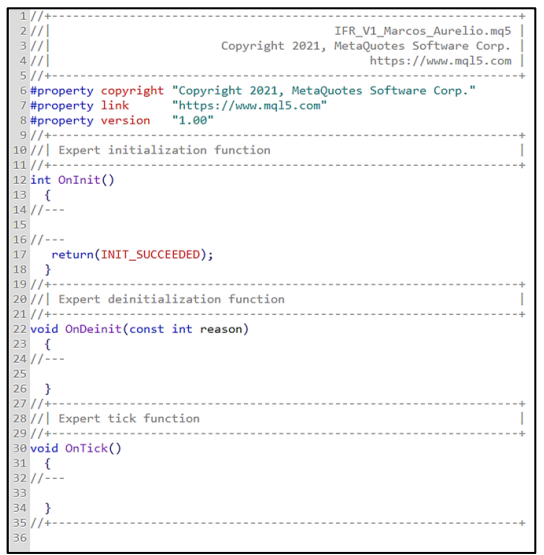

Figura 35 - Funções do Codigo MQL5

Fonte: Elaborada pelo autor.

#### **3.2 Estratégia do Robô de Investimento**

Foi desenvolvido um robô com dois indicadores, são eles: IFR e MM. Há 3 (três) tipos de estratégias possíveis, são elas: uso somente da MM, sendo usado o cruzamento das médias como entrada; o uso somente do IFR, com nível de sobre compra igual a 70 e sobre venda 30, entradas de compra abaixo de 30 e de venda acima de 70; e por último tem-se o uso conjunto da MM e do IFR, só há entradas quando satisfazer ambas.

Para facilitar o entendimento das estratégias, foi desenvolvido um fluxograma de cada estratégia, representado da seguinte forma: Figura 36, a estratégia somente MM; Figura 37, somente o uso de IFR; e Figura 38, uso dos dois indicadores. E as Figuras 39 e 40 mostram como são realizadas as saídas, quando comprado (Figura 38) e vendido (Figura39).

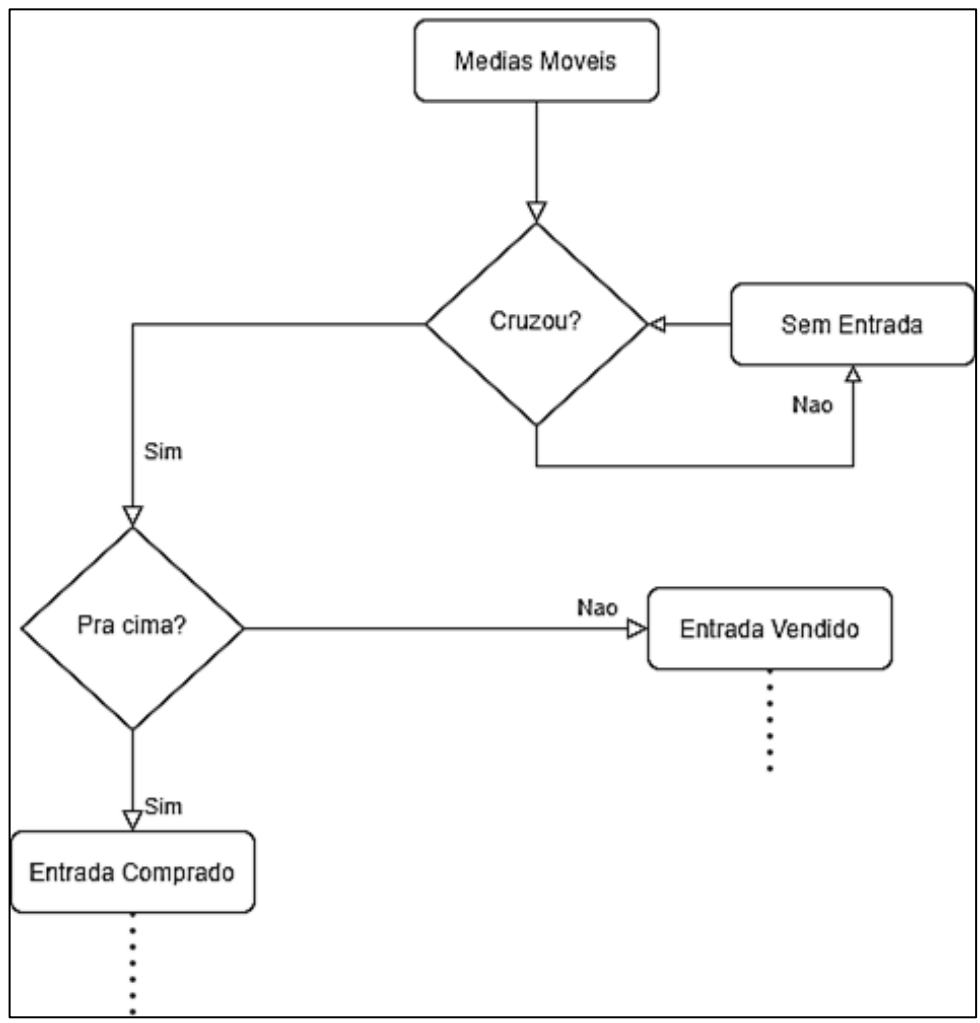

Figura 36 – Fluxograma Media Moveis

Fonte: Elabora pelo autor.

A estratégia de média móvel representada na Figura 36, funciona da seguinte forma, o algoritmo fica verificando se houve cruzamento das médias, após o cruzamento analisa se o cruzamento foi para baixo ou se foi para cima, caso o cruzamento da média rápida cruze de baixo para cima e a média é longa, é considerado um cruzamento para cima, como isso é efetua a entrada como comprado, caso o cruzamento ocorra para baixo, então efetua a entrada como vendido. O cruzamento de médias mostra o início de uma nova tendência.

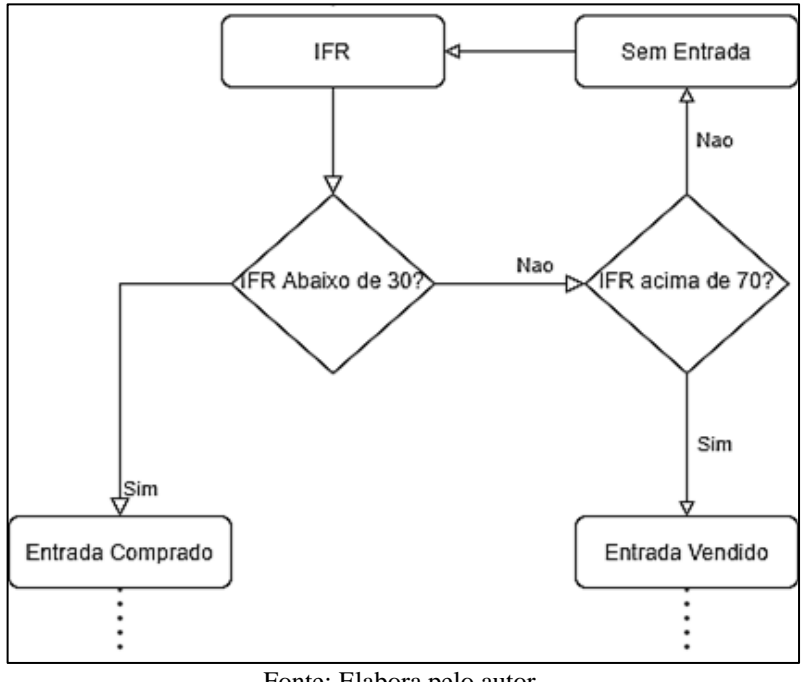

Figura 37 – Fluxograma IFR

Fonte: Elabora pelo autor.

O uso somente do IFR, representado na Figura 37, funciona da seguinte forma: o algoritmo fica analisando o valor do IFR, caso seja superior a 70 efetua a entrada como comprado, mas caso seja menor que 30 efetua a entrada como vendido.

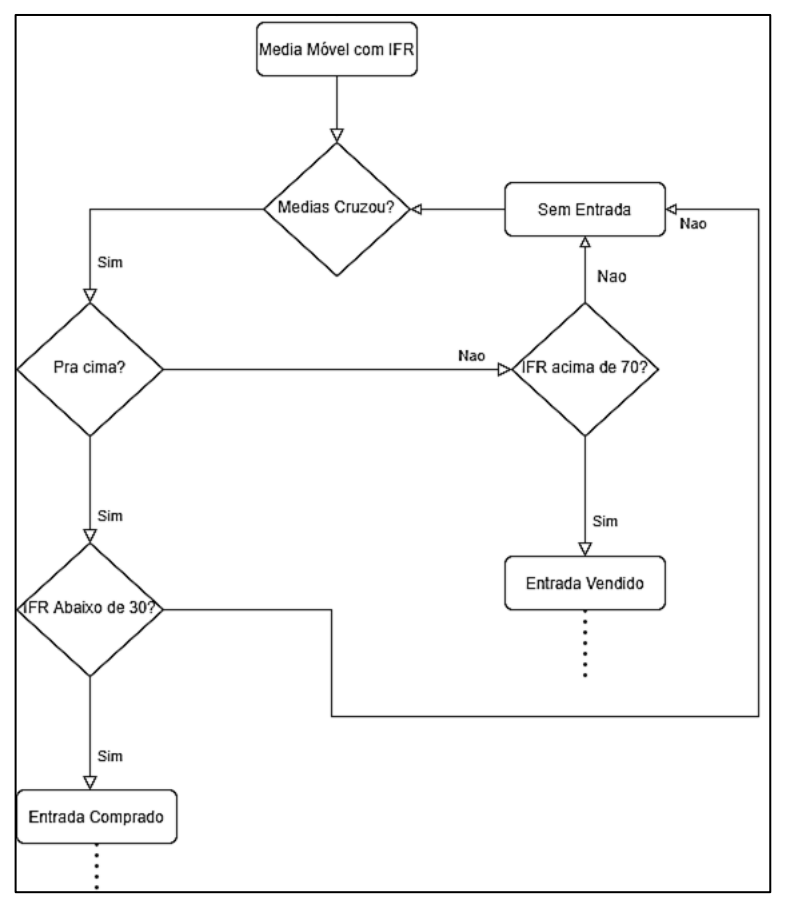

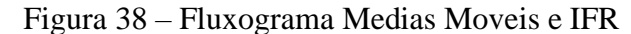

Fonte: Elaborado pelo autor.

A terceira estratégia, que utiliza os dois indicadores ao mesmo tempo, representado na Figura 38, funciona da seguinte forma, primeiro analisa-se se houve algum cruzamento de médias, caso haja, então verifica-se se este foi para cima ou para baixo, caso seja para cima, verifica o IFR se está abaixo de 30, se estiver, efetua-se a entrada como comprado; caso o cruzamento da média seja para baixo, verifica o IFR se está acima de 70, caso satisfaça as duas condições, efetua-se a entrada como vendido.

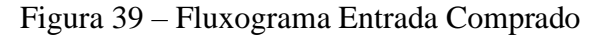

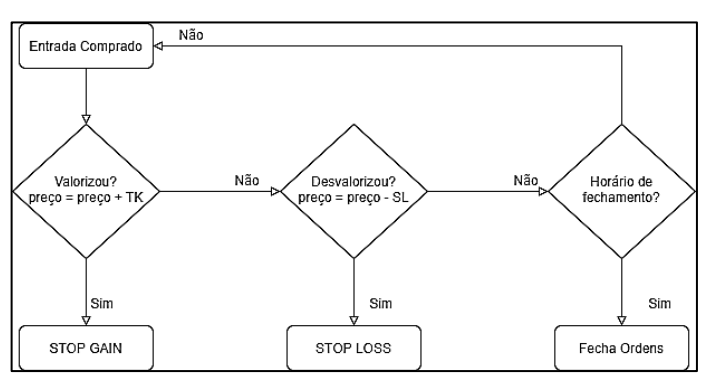

Fonte: Elaborado pelo autor.

Para entradas como comprado, representado na Figura 39, tem-se 3 condições de saídas, são elas: caso alcance o *stop gain*(SG), calculado a partir do ponto de entrada mais um *Take Profit* (*TF*), representado o alcance da valorização planejada; outra maneira é caso alcance o *stop loss* (SL), calculado através do ponto de entrada menos um SL, que representa a desvalorização, a perda aceitável; outro maneira é se der o horário planejado para parar de operar, nesse algoritmo utiliza-se as 17:40, 20 minutos antes do pregão fechar, isso por ser *day trade*, então só realiza operações diárias.

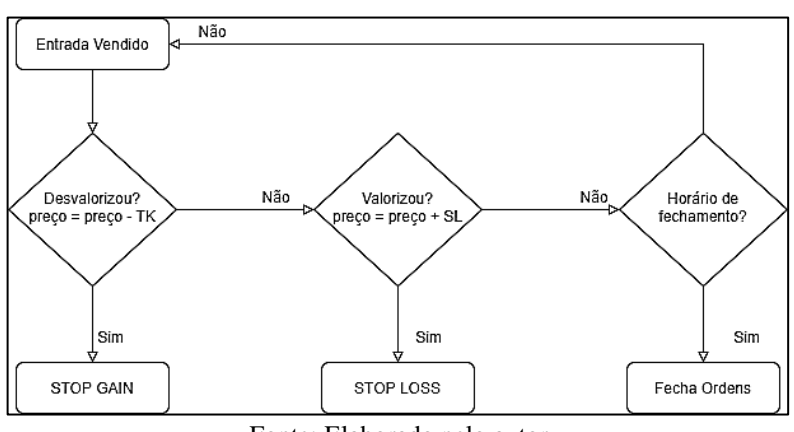

Figura 40 – Fluxograma Entrada Vendido

Fonte: Elaborado pelo autor

Para entradas como vendido, representado na Figura 40, é semelhante as entradas como comprado só se diferencia por conta que o ponto de SG é calculado pelo ponto de entrada menos o TK, pois busca-se a desvalorização e o SL é calculado, ponto de entrada mais SL, caso ocorra valorização.

## **4 Implementação**

Nesse capítulo é tratado sobre como realizar a execução do robô, explicação do código na linguagem em MQL5 e no final mostra seus resultados, alterações de parâmetros como forma de otimizar a execução do robô. O código fonte é resultado de um curso ministrado por Rafael Santos (2020), a alteração de parâmetros foi baseada no estudo da análise técnica no capítulo 2 deste documento.

#### **4.1 Execução do Robô**

Todo o código fonte está proposto no Apêndice A, este código está em MQL5, para executá-lo é necessário a instalação da plataforma *MetaTrader5* (Apêndice B) e depois seguir o passo a passo para excuta-lo no gráfico.

O passo a passo para executar o código proposto nesse trabalho é: abrir o *Meta Quotes* e colar o código proposto, quando for salvar deve-se ir até o local de destino da instalação, por exemplo:"*C:\Users\MarcosFilho\AppData\Roaming\MetaQuotes\Terminal\D0E8209F77C8C F37AD8BF550E51FF075\MQL5\Experts\Meus robôs/TCC2"*, e salvá-lo no endereço de destino, para assim aparecer conforme a Figura 40, que mostra os robôs disponíveis para testar.

Após salvar no endereço correto, na tela inicial da plataforma MetaTrader5 em "Navegador", mostrado na Figura 41, deve-se ir em "Consultor Expert", depois, nesse caso, em "Meus robôs" e depois em "TCC2", com isso pode-se clicar e arrastar até o gráfico.

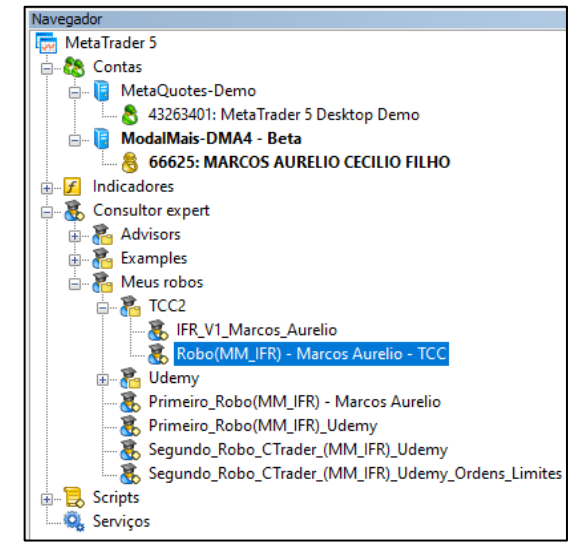

Figura 41 – Navegador MetaTrader5

Fonte: Elaborada pelo autor.

## **4.2 Explicação do Código Fonte**

Como foi tratado no Capítulo 3, a linguagem é dividida em 3 funções (*OnInit*, *OnDeinit* e *OnTick*), antes de entrar nessas funções deve-se declarar e armazenar os valores das variáveis globais, conforme pode ser observado nas Figuras 42 e 43. A Figura 42 mostra os valores das médias, definição dos pontos de sobre compra e sobre venda, ou seja, parâmetros dos indicadores e o gerenciamento de risco. Sendo que esse robô é um *GrayBox*, com isso esses parâmetros podem ser alterados de acordo que o usuário desejar.

Na Figura 43 mostra a criação das variáveis para armazenar os indicadores (*Handle*) e o *Buffer* que consistem em um vetor que armazena um conjunto de *Handle*. Após a declaração das variáveis globais inicia-se a função do *OnInit*, mostrado na Figura 44, em que, são criado os indicadores e adicioná-los no gráfico, além de realizar verificações de erros possíveis no momento da criação dos indicadores.

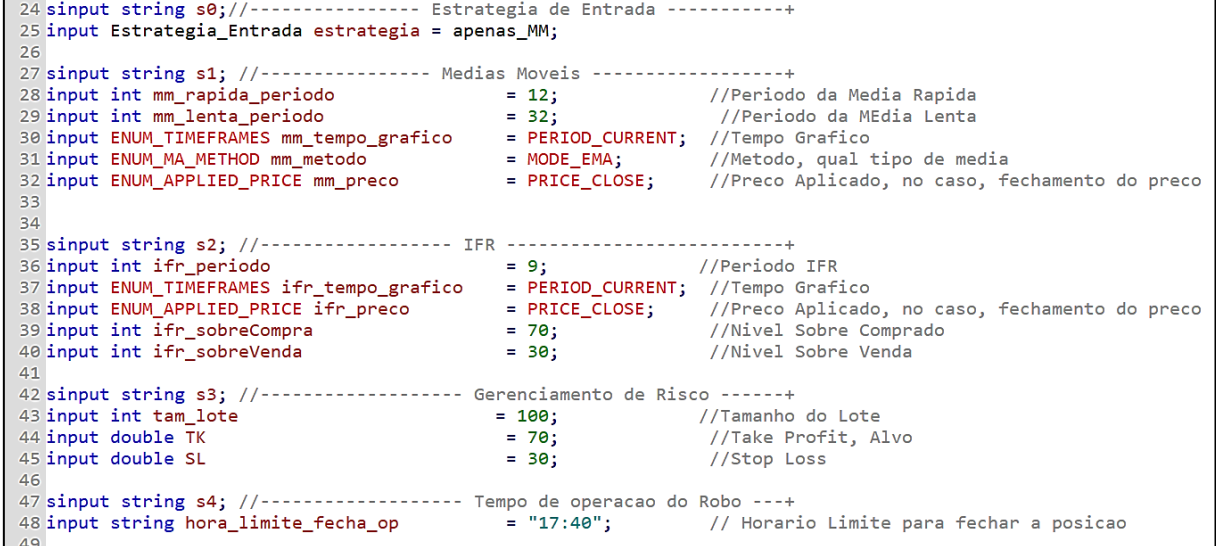

#### Figura 42 – Variáveis Globais

Fonte: Elaborada pelo autor.

![](_page_46_Figure_0.jpeg)

Figura 43 – Variáveis Globais (*Handle*, *Buffer*)

Fonte: Elaborada pelo autor.

Figura 44 – Função *OnInit*()

![](_page_46_Picture_4.jpeg)

Fonte: Elaborada pelo autor.

Na Função *OnDeinit*, mostrado na Figura 44, está presente somente os destrutores, ou seja, funções que elimina/limpa da memória os dados armazenados (indicadores).

Figura 45 – Função *OnDeinit*()

![](_page_47_Figure_1.jpeg)

Fonte: Elaborada pelo autor.

A função *OnTick*, como mostra a Figura 46, começa armazenando nos *buffers* os valores dos indicadores depois, na Figura 47 e 48, estão presentes todas as estratégias que consistem em condições, que vai depender do cruzamento e/ou do valor do IFR, sendo que será testada a cada *tick*. Para diminuir o custo operacional do programa, ou seja, diminuir o número de checagens da condição, foi criado uma função para identificar quando surgir um novo *candle*, essa função foi nomeada de "novoCandle()", mostrada na Figura 49, porem é utilizada conforme na Figura 48, a ideia é testar a condição, somente, a cada novo *candle*.

![](_page_47_Picture_146.jpeg)

![](_page_47_Picture_5.jpeg)

Fonte: Elaborada pelo autor.

![](_page_48_Figure_0.jpeg)

![](_page_48_Figure_1.jpeg)

Fonte: Elaborada pelo autor.

![](_page_48_Figure_3.jpeg)

![](_page_48_Figure_4.jpeg)

Fonte: Elaborada pelo autor.

Figura 49 – Função candleNovo()

```
395//Funcao NovoCandle, pra nao ficar verificando a cada tick, somente a cada novo candle
396
397 bool novoCandle()
398 {
399
400//->Memoriza o tempo de abertura da ultima barra/Candle/Vela numa variavel
401
      static datetime last time = 0;
402
403 //->Tempo atual, SERIES LASTBAR DATE -> Abertura do ultimo candle
      datetime lastbar_time = (datetime) SeriesInfoInteger(Symbol(),Period(),SERIES_LASTBAR_DATE);
AA405
406//->se For a primeira chamada da funcao:
407
      if(last_time == 0)408
        \mathcal{F}409
410
        //Atribui valor temporal e sai
411
            last_time=lastbar_time;
412
            return(false);
413
        Y
414
415//->Se o tempo estiver diferente:
      if(last time != lastbar time)
416
417
         ₹.
418
419
            //Memoriza esse tempo(novo) e retorna true
420
            last_time=lastbar_time;
421
            return(true);
         \mathcal{Y}422
423 //->Se passarmos desta linha, entao o Candle nao e novo, retorna falso
424
      return(false);
425
426 }
```
Fonte: Elaborada pelo autor.

As Figuras 50, 51 e 52, está representando, na mesma ordem, as funções de: compra a mercado, venda a mercado e fechar uma ordem em aberto. Na compra a mercado (Figura 50), é usado o gerenciamento de risco de acordo que foi selecionado pelo usuário, sendo assim essa função realiza a compra e já armazena os pontos de saída, da mesma forma para a venda (Figura 51). Como consiste em operações de *daytrade*, outra maneira de sair é com o fechamento do pregão, ou seja, na função fechar ordem (compra ou venda), mostrado na Figura 52, isso é executado caso esteja no horário de fechamento, que no caso foi definido como as 17:40, e fecha a ordem em aberto, se for comprar com uma ordem de venda e se for vender com uma ordem de compra.

Figura 50 – Função Compra a Mercado

![](_page_50_Picture_1.jpeg)

Fonte: Elaborada pelo autor.

![](_page_50_Figure_3.jpeg)

![](_page_50_Figure_4.jpeg)

Fonte: Elaborada pelo autor.

![](_page_51_Figure_0.jpeg)

![](_page_51_Figure_1.jpeg)

Fonte: Elaborada pelo autor.

## **4.3 Resultados**

Esse robô foi analisado conforme mostram as Figuras 53 e 54 (configurações). Na Figura 53 mostra que foi configurado para operar sobre a ação da Petrobras (PETR4) no ano de 2020 (01 de janeiro a 31 de dezembro), no tempo gráfico de 5 minutos, com o capital fictício de R\$ 10.000,00.

A Figura 54 mostra os parâmetros de cada indicador, por se tratar de um robô *GrayBox*, os parâmetros podem ser alterados de acordo com que o usuário desejar, só alterar na coluna "Valor".

A configuração inicial consiste:

- **Papel**: PETR4;
- **Data**: 01 de janeiro de 2020 31 de dezembro 2020;
- **Tempo gráfico**: 5 minutos;
- **Capital inicial**: R\$ 10.000,00;
- **Período média curta**: 12, sendo uma média MME sobre os fechamentos dos preços;
- **Período média longa**: 32, sendo uma média MME sobre os fechamentos dos preços;
- **Período IFR**: 9 sobre os fechamentos dos preços.
- **Sobre compra do IFR**: 70
- **Sobre venda do IFR**: 30
- **Tamanho do Lote**: 100 papeis
- *Take Profit*: 200, que equivale a R\$2,00
- *Stop Loss*:  $200 \rightarrow \mathbb{R} \$  2,00
- **Relação**: 1x1

![](_page_52_Figure_3.jpeg)

![](_page_52_Picture_104.jpeg)

Fonte: Elaborada pelo autor.

![](_page_52_Picture_105.jpeg)

#### Figura 54 – Configurações dos Parametros

Fonte: Elaborada pelo autor.

Pode-se observar na Figura 53 no último *checkBox*, está escrito: "modo visual de gráficos, de indicadores e de negociação", isso serve para visualizar o robô sobre o gráfico durante o período escolhido, como mostra na Figura 55, em que, ressalta as entradas e saídas do robô, como também os indicadores das médias móveis e do IFR, e na Figura 56 representa o *feedback* que o robô fornece ao usuário.

![](_page_53_Figure_0.jpeg)

Fonte: Elaborada pelo autor.

### Figura 56 – *FeedBack* do robô

![](_page_53_Picture_45.jpeg)

Fonte: Elaborada pelo autor.

Após o término da execução do robô durante o período desejado, que nesse caso foi escolhido o ano de 2020, tem-se um relatório de *performance*, mostrado na Figura 57, em que, tem-se um relatório completo, com ajuda de gráficos para melhor interpretar o comportamento do robô.

![](_page_54_Figure_0.jpeg)

![](_page_54_Figure_1.jpeg)

As Figuras 58, 59 e 60, mostra os resultados para cada estratégia, ou seja, o uso somente das médias móveis (Figura 58), o uso somente do IFR (Figura 59) e o uso do IFR com as Médias Móveis (MM, representado na Figura 60).

![](_page_54_Picture_74.jpeg)

![](_page_54_Picture_75.jpeg)

Fonte: Elaborada pelo autor.

Observa-se que, na Figura 58, durante o ano todo de 2020 utilizando somente MM, com os períodos de 12 e 32 e a relação de 1x1, teve um lucro de R\$ 64,00 no ano, um valor bem baixo, considerando um ano inteiro e um capital de R\$ 10.000,00. Isso ocorre porque em março de 2020 houve o pico da pandemia e a Bolsa de Valores teve movimentações não planejadas, quedas enormes nos preços das ações.

Fonte: Elaborada pelo autor.

#### Figura 59 – Relatório somente IFR

![](_page_55_Picture_78.jpeg)

Fonte: Elaborada pelo autor.

A Figura 59 mostra o relatório do uso de somente IFR durante o ano de 2020, com sobre compra a 70 e a sobre venda a 30 e com a relação 1x1. Teve um lucro de R\$ 1.279,00 no ano, com capital de R\$ 10.000,00, resultando em um lucro de 12,79% no ano.

| Qualidade do histórico | 95%              |
|------------------------|------------------|
| <b>Barras</b>          | 22369            |
| Depósito Inicial       | 10 000.00        |
| Lucro Líquido Total    | 0.00             |
| <b>Lucro Bruto</b>     | 0.00             |
| Perda Bruta            | 0.00             |
|                        |                  |
| <b>Fator de Lucro</b>  | 0.00             |
| Fator de Recuperação   | 0.00             |
| <b>AHPR</b>            | $0.0000(0.00\%)$ |
| <b>GHPR</b>            | $0.0000(0.00\%)$ |
|                        |                  |
| Total de Negociações   | 0                |
| <b>Ofertas Total</b>   | o                |

Figura 60 – Relatório MM e IFR

Fonte: Elaborada pelo autor.

O uso da MM e IFR, como mostra na Figura 60, não houve entradas, então a primeira otimização será alterar no algoritmo a condicional "&&", é uma condição que se torna verdadeira quando ocorre o cruzamento das médias e IFR, altera-se pela condicional "||" que se torna verdadeira quando houver o cruzamento das médias, ou quando o IFR for verdadeiro. Com essa alteração tem-se o resultado na Figura 61.

Figura 61 – Relatório de IFR || MM

| Qualidade do histórico | 95%            |
|------------------------|----------------|
| <b>Barras</b>          | 22369          |
| Depósito Inicial       | 10 000.00      |
| Lucro Líquido Total    | 689.00         |
| <b>Lucro Bruto</b>     | 5792.00        |
| Perda Bruta            | $-5103.00$     |
|                        |                |
| <b>Fator de Lucro</b>  | 1.14           |
| Fator de Recuperação   | 0.41           |
| <b>AHPR</b>            | 1.0003 (0.03%) |
| <b>GHPR</b>            | 1.0003 (0.03%) |
|                        |                |
| Total de Negociações   | 253            |
| <b>Ofertas Total</b>   | 506            |
|                        |                |

Fonte: Elaborada pelo autor.

Para entender melhor o funcionamento de cada estratégia que o robô utiliza, escolhese uma estratégia, por exemplo uso somente de MM, coloca-se outro período em que elimine o cisne negro, então altera a data para abril de 2020 a marco de 2021, com isso eliminamos o pico da pandemia e é possível ver na Figura 62, o comportamento dessa estratégia sem catástrofes globais.

Figura 62 – Estratégia somente MM sem pandemia

| Qualidade do histórico | 94%            |
|------------------------|----------------|
| Barras                 | 22200          |
| Depósito Inicial       | 10 000.00      |
| Lucro Líquido Total    | 1795.00        |
| Lucro Bruto            | 4497.00        |
| Perda Bruta            | $-2702.00$     |
|                        |                |
| <b>Fator de Lucro</b>  | 1.66           |
| Fator de Recuperação   | 4.67           |
| AHPR                   | 1.0007 (0.07%) |
| GHPR                   | 1.0007 (0.07%) |
|                        |                |
| Total de Negociações   | 226            |
| Ofertas Total          | 452            |

Fonte: Elaborada pelo autor.

Somente com a eliminação do cisne negro o lucro passou de R\$ 64,00 para R\$ 1795,00, isso durante um ano, ou seja, o lucro era de 0,64% no ano para 17% no ano.

Outra análise feita sobre a estratégia do uso "somente da MM" é uma relação de risco retorno melhor, que estava 1x1, passa a ser 2x1, como mostra na Figura 63, sendo que os outros parâmetros continuam o mesmo, ou seja, está sendo executado durante o ano de 2020.

Depois de analisar a relação 2x1 (possível lucro duas vezes maior que o possível prejuízo) indicado por Ports (2016), e ainda diz que, quanto maior for sua relação melhor, com isso, muda-se a relação para 4x1(4 vezes maior que o possível prejuízo), o resultado está na Figura 64, a ideia é sempre ganhar muito e perder pouco.

![](_page_57_Picture_79.jpeg)

![](_page_57_Picture_80.jpeg)

Fonte: Elaborada pelo autor.

![](_page_57_Picture_81.jpeg)

#### Figura 64 - Estratégia somente MM relação 4x1

Fonte: Elaborada pelo autor.

Ao analisar as duas Figuras (63 e 64) percebe-se que a relação de 4x1 resulta em um lucro maior, sendo assim melhor que a relação 1x1 e 2x1. Isso ocorre porque todas as vezes que

a operação é de perda se perde R\$0,50 e quando ganha recebe R\$2,00, ou seja, a cada acerto pode-se errar 4 vezes.

A ideia agora é unir as duas melhores análises, com isso considera a relação 4x1, sem a o pico da pandemia (mês de março), resultado está na Figura 64. Obtém-se uma otimização da estratégia somente MM.

![](_page_58_Picture_96.jpeg)

![](_page_58_Picture_97.jpeg)

Fonte: Elaborada pelo autor.

Ao observar a Figura 65, é visível a necessidade da otimização na criação de um robô de investimento. Obteve um lucro foi maior de R\$ 2.000,00 no ano, sendo que passou de 0,64% para 20% no ano.

Após otimizar a estratégia "somente MM", agora é feita sobre a "somente IFR", as mesmas análises já feitas, ou seja, tira-se o pico da pandemia, mostrado na Figura 66, e depois volta para o ano de 2020 e muda-se a relação para 4x1, com isso o resultado é mostrado na Figura 67.

Figura 66 – Estratégia somente IFR sem pandemia

| Qualidade do histórico | 94%            |
|------------------------|----------------|
| <b>Barras</b>          | 22200          |
| Depósito Inicial       | 10 000.00      |
| Lucro Líquido Total    | 964.00         |
| <b>Lucro Bruto</b>     | 5 3 5 8 .00    |
| Perda Bruta            | $-4394.00$     |
|                        |                |
| <b>Fator de Lucro</b>  | 1.22           |
| Fator de Recuperação   | 1.62           |
| <b>AHPR</b>            | 1.0004 (0.04%) |
| <b>GHPR</b>            | 1.0004 (0.04%) |
|                        |                |
| Total de Negociações   | 244            |
| <b>Ofertas Total</b>   | 488            |

Fonte: Elaborada pelo autor.

![](_page_59_Picture_97.jpeg)

#### Figura 67 – Estratégia somente IFR relação 4x1

Fonte: Elaborada pelo autor.

Ao analisar as Figuras 66 e 67, realiza-se a otimização, ou seja, junta-se as melhores análises, aquelas que retorna um lucro maior no ano. Com isso tem-se o resultado na Figura 67, em que, mostra que para a estratégia "somente IFR" é interessante usá-lo durante a pandemia, porém com uma relação melhor de 4x1, assim maximizando os lucros. Essa estratégia "somente IFR" sem o pico da pandemia, teve um lucro menor. No ano de 2020 teve um lucro de R\$ 1279,00, sendo que sem a pandemia teve um lucro de R\$964,00.

Ao analisar as duas estratégias (somente MM e somente IFR), observa-se que há uma diferença com a maneira que lidam com as catástrofes (eventos externos), enquanto o IFR lidou bem a MM teve um dos piores resultados, e quando se tira o pico da pandemia a MM se destaca enquanto o IFR não possui o melhor resultado.

Agora, a análise é feita sobre a estratégia da "MM || IFR", como foi realizado nas demais estratégias desse trabalho, analisa-se o cenário fora da pandemia, Figura 68 e depois altera-se a relação para 4x1 no período de 2020, Figura 69, e combina-se as análises (relação sem cisne negro) e depois verifica-se qual a melhor, com maior lucro.

# Figura 68 – Estratégia MM || IFR sem pandemia

![](_page_60_Picture_48.jpeg)

Fonte: Elaborada pelo autor.

## Figura 69 – Estratégia MM || IFR relação 4x1

![](_page_60_Picture_49.jpeg)

Fonte: Elaborada pelo autor.

# Figura 70 – Estratégia MM || IFR sem pandemia e 4x1

![](_page_60_Picture_50.jpeg)

Fonte: Elaborada pelo autor.

Para a estratégia "MM || IFR" é interessante usá-la com uma relação de 1x1, fora do pico da pandemia, isso porque o lucro foi um pouco maior e com número de operações mais baixos que nos outros testes, como representa na Figura 68, seu lucro passou de R\$ 689,00 para R\$ 1741,00 no ano.

Para entender melhor o funcionamento de cada estratégia coloca-se operando o robô somente no mês de março, período que houve o pico da pandemia. Os resultados aparecem nas Figuras 71 (Somente MM), 72 (somente IFR) e 73 (MM ||IFR), a relação de risco retorno, nesse caso, será a que foi considerada melhor na otimização anterior, ou seja, para "somente MM" e "somente IFR", será de 4x1 e para "MM || IFR" relação de 1x1.

Figura 71 – Somente MM em março de 2020

![](_page_61_Picture_104.jpeg)

Fonte: Elaborada pelo autor.

![](_page_61_Picture_105.jpeg)

![](_page_61_Picture_106.jpeg)

Fonte: Elaborada pelo autor.

![](_page_62_Picture_75.jpeg)

#### Figura 73 – MM || IFR em março de 2020

Fonte: Elaborada pelo autor.

Observa-se, que durante o mês de pandemia (março de 2020) não houve nenhuma estratégia que conseguisse ter lucro, a estratégia que teve menor prejuízo foi a "somente IFR", um prejuízo de R\$ 11,00. Com isso outra otimização realizada, foi alterar o ponto de sobre compra para 90 e ponto de sobre venda para 10, para assim analisar sobre o mês da pandemia, como mostra na Figura 74.

| Qualidade do histórico | 99%            |
|------------------------|----------------|
| <b>Barras</b>          | 1796           |
| Depósito Inicial       | 10 000,00      |
| Lucro Líquido Total    | 220.00         |
| <b>Lucro Bruto</b>     | 420.00         |
| Perda Bruta            | $-200.00$      |
|                        |                |
| Fator de Lucro         | 2.10           |
| Fator de Recuperação   | 1.48           |
| <b>AHPR</b>            | 1.0028 (0.28%) |
| <b>GHPR</b>            | 1.0027 (0.27%) |
|                        |                |
| Total de Negociações   | 8              |
| <b>Ofertas Total</b>   | 16             |

Figura 74 – Somente IFR (90x10) em março de 2020

Fonte: Elaborada pelo autor.

Ao analisar a Figura74 e comparar com a Figura 72 (somente IFR), vê-se que o ponto de sobre compra maior e sobre venda menor foi mais eficiente, gerando um lucro no mês analisado. Então, com esse resultado foi feito testes com as estratégias "somente IFR" e a estratégia "MM || IFR", durante um ano, com os parâmetros que antes foram otimizados, os resultados mostra-se nas figuras 75 e 76, sendo a Figura 75 a estratégia "somente IFR' e a Figura 76 a estratégia "MM || IFR".

![](_page_63_Picture_69.jpeg)

![](_page_63_Picture_70.jpeg)

Fonte: Elaborada pelo autor.

![](_page_63_Picture_71.jpeg)

![](_page_63_Picture_72.jpeg)

Fonte: Elaborada pelo autor.

Dessa forma finaliza-se esse capítulo, foram realizados vários testes com alguns parâmetros diferentes, e ao analisar os resultados, vê-se que com algumas mudanças há melhoras nos lucros em uma estratégia, na outra faz cair o lucro, por isso a importância de realizar uma otimização para cada estratégia, pois o resultado é individual para cada uma.

#### **5 Conclusão**

O número de pessoas que operam na bolsa de valores cresce a cada ano. Com as taxas de juros baixas, nos últimos anos o número de pessoas que investem em renda variável multiplicou. Porém, não são todos que possuem tempo para ficar o dia inteiro olhando para o gráfico, ou por não possuírem tempo para estudar e entender sobre o funcionamento da B3. O uso de robôs para essas pessoas é o melhor e mais fácil caminho.

Um robô pode operar mais de um papel por vez, suas entradas são precisas, assim aproveitando todo o movimento do mercado, ou seja, entrando no início de uma nova onda, tendencia de alta ou de baixa.

Existem 3 tipos de investidores: Conservador, moderado e arrojado. Um investidor com perfil conservador, não gosta de riscos, gosta de lucros garantidos, possui estratégias com uma rentabilidade menor. O perfil moderado, se arrisca um pouco, buscando um lucro maior. Os investidores de perfil arrojado, amam lucros altos e por isso seus investimentos são de alto risco.

Na análise técnica, existe uma diversidade de indicadores, sem contar com a quantidade de estratégias diferentes que cada *trader* possui. O robô desenvolvido utiliza 2 indicadores (MM|| IFR) e apresenta 3 estratégias, todas elas de certa forma apresentam lucros, de modos diferentes, dependendo assim de seus parâmetros e se tem ou não um cisne negro (catástrofes globais).

Quando foi desenvolvido essa estratégia, acreditava-se que o uso da MM com IFR seria a melhor estratégia por se combinar ambas, porém não foi o que aconteceu, pois dependia de outros parâmetros, essa estratégia possui suas vantagens, porém não é a que entregou o maior lucro entre as 3 possíveis.

Outro fator, quando foi pensado na estratégia acredita-se que o uso do IFR como 70 para sobre compra e 30 para sobre venda era o melhor, portanto através dos resultados obtidos vê-se que, em alguns casos é melhor utilizar para sobre compra 90 e para sobre venda 10. Com isso observa-se que, com esses parâmetros, o robô entra em menos operações e quando entra possui uma taxa de acerto maior.

Com isso não existe uma estratégia boa, pois depende do perfil do investidor. O *trader* que utiliza robô na renda variável, já é considerado um perfil arrojado. Então vai depender se a pessoa é pouca arrojada, médio arrojado ou muito arrojado.

Conclui-se que para perfil pouco arrojado, o melhor seria usar somente o IFR com sobre compra 70 e sobre venda 30, gerou um lucro de R\$1.366,00 (mil trezentos e sessenta e seis reais) no ano, porém pode ser usada durante um cisne negro. No pico da pandemia essa estratégia teve uma perda de R\$11,00 (onze reais), no entanto a perda foi a menor entre as estratégias, mostrando assim capaz de passar por esses momentos

Para perfil médio arrojado pode-se escolher uma estratégia como IFR||MM, com sobre compra 90 e 10 para sobre venda. gerando um lucro de R\$ 1675,00 (mil e seiscentos e setenta e cinco reais) no ano, sendo que durante um cisne negro gerou R\$1.140,00 (mil e cento e quarenta reais) no ano e como IFR 70x30 gerou R\$1741,00(mil e setecentos e quarenta e um rais), levando em conta a quantidade de operações, com IFR 90x10 foram 231 operações e com IFR 70x30 244 operações, como há uma taxa sobre o número de operações, melhor IFR 90x10.

Para perfis muito arrojado, a estratégia MM é a ideal, entrega um lucro de R\$2.074,00 (dois mil e setenta e quatro reais) reais no ano, maior entre elas, porém com cisne negro gera R\$1.038,00 (mil e trinta e oito reais) no ano. No mês do pico da pandemia teve um prejuízo de R\$ 178,00 (cento e setenta e oito reais) com 30 operações. É uma estratégia que entrega um lucro maior, porém o risco na hora da perda é grande, vai depender do perfil do investidor escolher a melhor para ele.

## **5.1 Trabalhos Futuros**

- Continuar melhorando a estratégia proposta:
	- o Realizar outros tipos de análise (ano de 2018, melhorar a relação);
	- o Mudar outros parâmetros (Períodos das MM e IFR);
	- o Adicionar gatilhos de entradas, para ser mais assertivo (CF, rompimento de topo/fundo);
	- o Tornar esse *GrayBox* em *BlackBox*.
- Utilizar esse robô em conta real;
- Produzir robôs com outras estratégias (outros indicadores, volume, MACD, etc.).

# **REFERÊNCIAS**

BLOG.RICO, 2021. **Bolsa de Valores:** O que é, como funciona a B3 e cotação de hoje. Disponivel em: <https://blog.rico.com.vc/investir-na-bolsa-de-valores>. Acesso em: maio 2021.

BTG PACTUAL, agosto 2020. **Analise Tecnica x Analise Fundamentalista**: Como avaliar as empresas na hora de investir? Disponivel em: <https://www.btgpactualdigital.com/blog/coluna-gustavo-cerbasi/analise-tecnica-oufundamentalista>. Acesso em: maio 2021.

BÚSSOLA DO INVESTIDOR, 2016. **Como Usar Indicadores Para Automatizar Investimentos.** Disponivel em: <https://www.bussoladoinvestidor.com.br/como-usarindicadores-para-automatizar-investimentos/>. Acesso em: Dezembro 2020.

CLEAR, corretora. **Análise Técnica:** Operando através de gráficos. Sem data. 53p.

CLEAR, corretora. **BM&F Bovespa**: Oque é e como investir. 2020. Disponivel em: <https://blog.clear.com.br/bmf-bovespa/amp/?campaignid=12793203558&adgroupid=121423 990299&adid=284028309834&gclid=CjwKCAjwkN6EBhBNEiwADVfya6YQo5zo531qTB3 WrIy8a5SbMg8nEw1balvmLd8A4FRra709A2NPHRoC2e4QAvD\_BwE>. Acesso em: Maio 2021.

LEÃO, Elaine. **Como Criar seu Robô de Investimentos:** automatize suas operações, forex passo a passo, Método Eureka. 1 ed. 2019. 42p.

LEITÃO, Victor. **Conheça as 13 Melhores Corretoras de valores do Brasil em 2021**: para investidores iniciantes ou experientes. 2021. Idinheiro. Disponível em: < https://www.idinheiro.com.br/melhores-corretoras-de-valores/>. Acesso em: Maio de 2021.

EXAME. Exame.Invest. **Bolsa dobra o numero de investidores em 2020 e vê maior diversificação.** 2020. Disponivel em: <https://invest.exame.com/me/bolsa-dobra-o-numerode-investidores-em-2020-e-ve-maior-diversificacao>. Acesso em: Maio 2021.

EXAME.INVEST. **Número de investidores na bolsa cresce 5 vezes em 10 anos, como começar?**. 2021. Disponivel em: <https://invest.exame.com/btg/numero-de-investidores-nabolsa-cresce-5-vezes-em-10-anos-como-comecar>. Acesso em: Maio 2021.

INFOMONEY. **Entenda como funciona o mercado de ações e a bolsa de valores**. 2020. Disponivel em: <https://www.infomoney.com.br/guias/mercado-de-acoes/>. Acesso em: Maio 2021.

INFOMONEY, sem data. **Análise Técnica de ações**: aprenda a interpretar gráficos e índices. Disponivel em: <https://www.infomoney.com.br/guias/analise-tecnica/>. Acesso em: maio 2021.

MACHADO, L. F. **Comunidade Bot Pra Trabalhar**. Disponivel em: <https://comunidadebotpratrabalhar.memberkit.com.br>. Acesso em: Fevereiro 2021.

MORAES, André. **Se afastando da Manada**: Estratégias para vencer no mercado de ações. 1ed. São Paulo: Infomoney. 2016. 151p.

SETTI, Rennan. **Robôs fazem 50% das operações de mercado nos EUA**. O Globo. 2018. Disponível em: <https://oglobo.globo.com/economia/robos-fazem-50-das-operacoes-demercado-nos-eua-22373246>. Acesso em: maio de 2021.

PAPO IOUU. **Robôs de Investimento:** Conheça os 3 principais e escolha o seu! Disponivel em: <https://www.iouu.com.br/blog/robos-de-investimento>. Acesso em: Dezembro 2020.

PEREIRA, Aliakyn. **E-Book - Analise Tecnica**. Sem data. 23p.

PORTS, Suriel. **Manual do Trader**. 1 ed. São Paulo. 2016.

SANTOS, Rafael F. V. C. **Crie seu primeiro Robô de Investimentos com MQL5**. 2020. Udemy. Disponivel em: <https://www.udemy.com/course/crie-seu-primeiro-robo-deinvestimentos-com-mql5/>. Acesso em: Dezembro 2020.

SMARTBOT, 2016. **IFR** – Tudo sobre o Indicador Índice de Força Relativa. Disponivel em: <https://smarttbot.com/trader/ifr-tudo-sobre-o-indicador-indice-de-forca-relativa/>. Acesso em: Agosto 2020.

SMARTTBOT, 2016. **HiLo Activator**: como usá-lo em uma estratégia de investimento. Disponivel em: <https://smarttbot.com/trader/indicador-hilo-activator-daytrade/>. Acesso em: Outubro 2020.

SMARTTBOT, 2018. **Como escolher o tipo de robô trader ideal para você**. Disponivel em: <https://smarttbot.com/trader/escolha-robo-trader-paravoce/?campaignid=8713457022&adgroupid=89367788138&adid=436357559672&gclid=Cj0 KCQjw4cOEBhDMARIsAA3XDRiYEzEmXjOiN6bXunnyxkx7h-V4yVTAwawDvLCLtiI-IaEqKL8hdeYaAtOZEALw\_wcB>. Acesso em: Janeiro 2021.

SMARTTBOT, 2020. **MACD**: Aprenda o que é e saiba como usar no day trade. Disponivel em: <https://smarttbot.com/trader/macd-aprenda-o-que-e-e-saiba-como-usar-no-day-trade/>. Acesso em: Outubro 2020.

TORO RADAR. **Guia de Introdução à Análise Técnica de Ações**: conheça os principais conceitos da Análise técnica de ações. 62p.

WAZLAWICK, Raul Sidnei. **Metodologia de Pesquisa para Ciencia da Compuação**. 2ed. Rio de Janeiro: Elsevier. 2014. 63p.

# **APÊNDICEA – INSTALAÇÃO TRYD5**

O primeiro passo para obter a plataforma Tryd5 é necessário criar uma conta na corretora Modal Mais, para criar essa conta é necessário o envio de um documento com foto (CNH, RG, ...) e um comprovante de endereço, esse comprovante deve ser recente dos últimos 3 meses.

Após a abertura de conta na tela principal (Figura A.1), clica-se em "Bolsa de Valores", no menu no lado esquerdo da tela. Vai abrir as opções relacionado a Bolsa de Valores, conforme a Figura A.2. Após clica-se em "Plataformas de negociações" e será direcionado as plataformas que a corretora oferece.

Ao ser direcionado as plataformas, pesquisar por Tryd5, clique em "contratar", para obter. Será enviando no e-mail as instruções de como fazer o cadastro na plataforma e como realizar a instalação (Figura A.3). Após encerrado esse processo na Tela de plataformas ficara conforme a Figura A.4, a opção de "contratar" some e fica a única opção de "cancelar".

![](_page_69_Figure_4.jpeg)

Figura A.1 – Tela Principal

Fonte: Elaborada pelo autor.

![](_page_70_Picture_0.jpeg)

Figura A. 2 – Tela Bolsa de Valores

Fonte: Elaborada pelo autor.

![](_page_70_Figure_3.jpeg)

![](_page_70_Picture_4.jpeg)

Fonte: Elaborada pelo autor.

![](_page_71_Picture_0.jpeg)

Figura A. 4 – Tela Plataformas de Negociações

Fonte: Elaborada pelo autor.
## **APÊNDICE B – CONFIGURAÇÃO METATRADER5**

O primeiro passo para obter a plataforma MetaTrader5 é necessário criar uma conta na corretora Modal Mais, para criar essa conta é necessário o envio de um documento com foto (CNH, RG, ...) e um comprovante de endereço, esse comprovante deve ser recente dos últimos 3 meses.

Após a abertura de conta na tela principal (Figura B.1), clica-se em "Bolsa de Valores", no menu no lado esquerdo da tela. Vai abrir as opções relacionado a Bolsa de Valores, conforme a Figura B.2. Após clica-se em "Plataformas de negociações" e será direcionado as plataformas que a corretora oferece.

Ao ser direcionado as plataformas, pesquisar por MetaTrader 5, clique em "contratar", para obter. Será enviando no e-mail as instruções de como fazer o cadastro na plataforma e como realizar a instalação (Figura B.3). Após encerrado esse processo na Tela de plataformas ficara conforme a Figura B.4, a opção de "contratar" some e fica a única opção de "cancelar".

Após a instalação, acesse o e-mail novamente que terá as informações de login e senha para entrar na plataforma. Depois de efetuar o login abra a metaQuotes mostrado na figura B.5, ou pressione "F4". Ao abrir o MetaQuotes clica em novo (ctrl+N), para conseguir programar, na linguagem MQL5, seu robô (Figura B.6).

Agora só começar a programar, como mostra a Figura B.7, um exemplo de um código em MQL5.

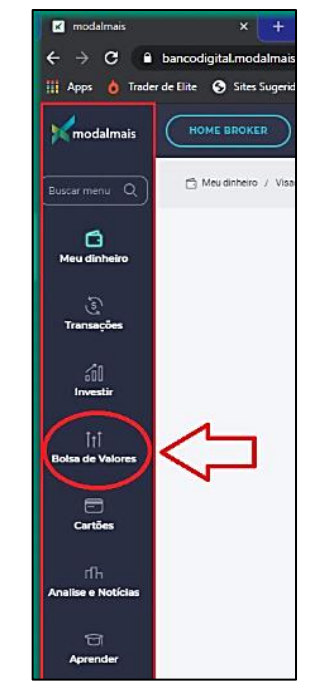

Figura B. 1 - Tela Principal - Modal

Fonte: Elaborada pelo autor.

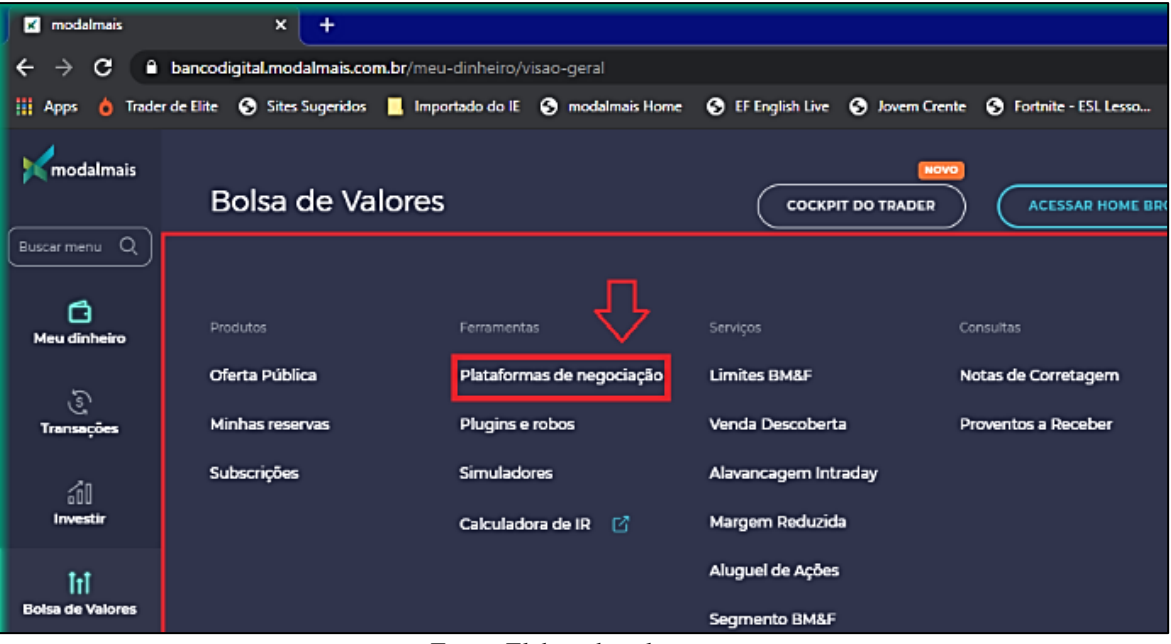

Figura B. 2 – Tela Bolsa de Valores

Fonte: Elaborada pelo autor.

Figura B. 3 – Tela E-mail

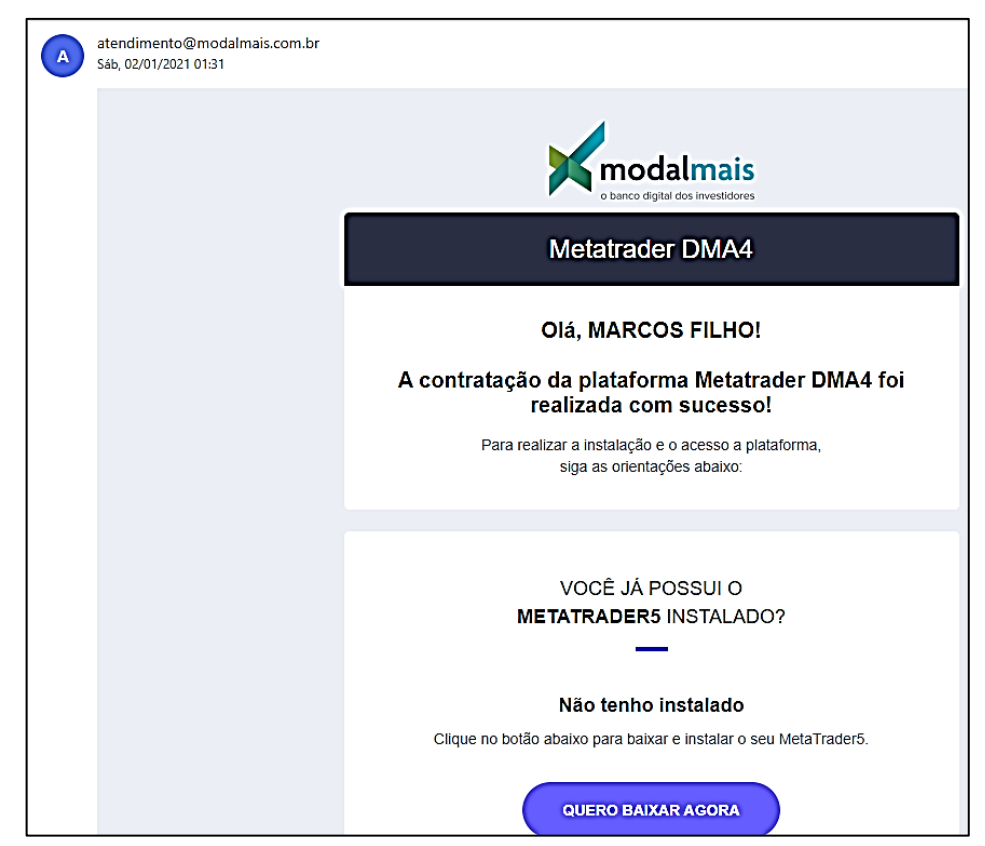

Fonte: Elaborada pelo autor.

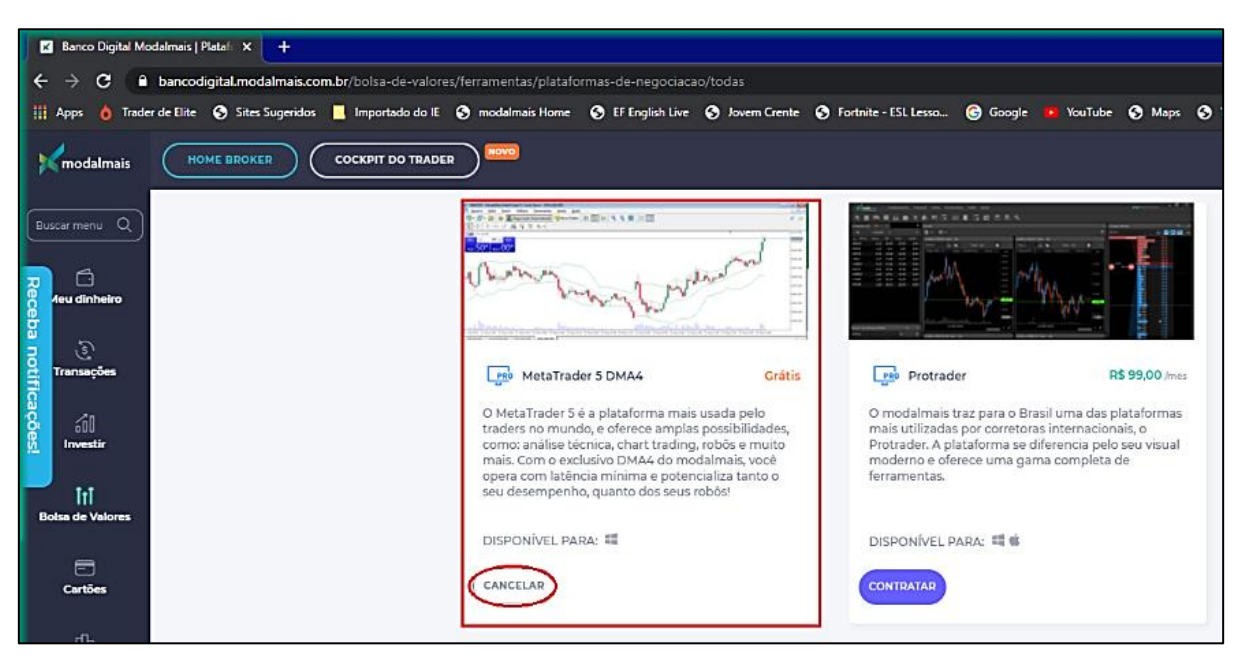

Figura B. 4 – Tela Plataformas de Negociações

Fonte: Elaborada pelo autor.

Figura B. 5 – Abrindo o MetaQuotes

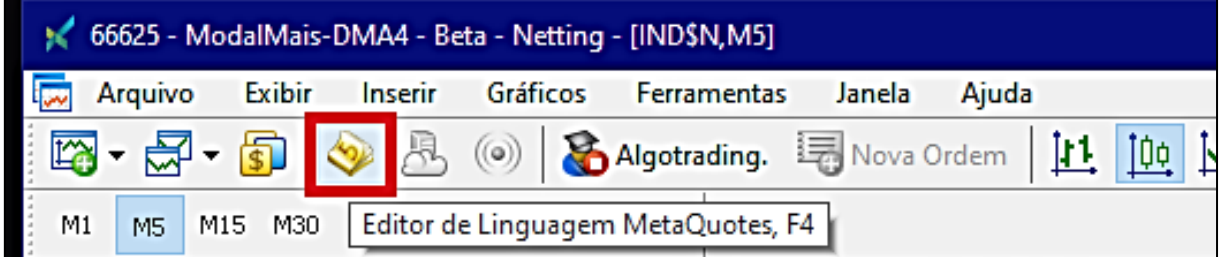

Fonte: Elaborada pelo autor.

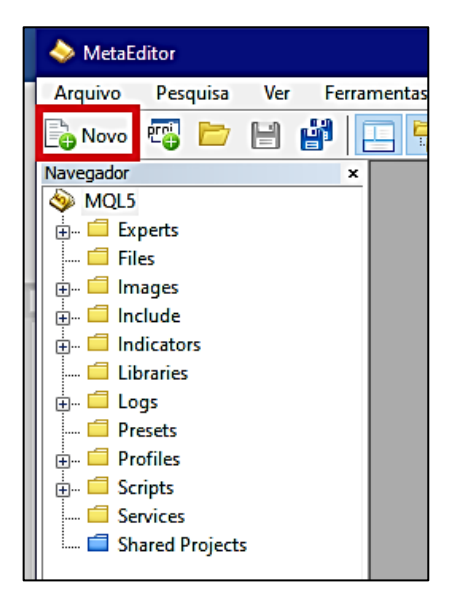

Figura B. 6 – Novo Arquivo MetaQuotes

Fonte: Elaborada pelo autor.

Figura B. 7 – Exemplo de Código

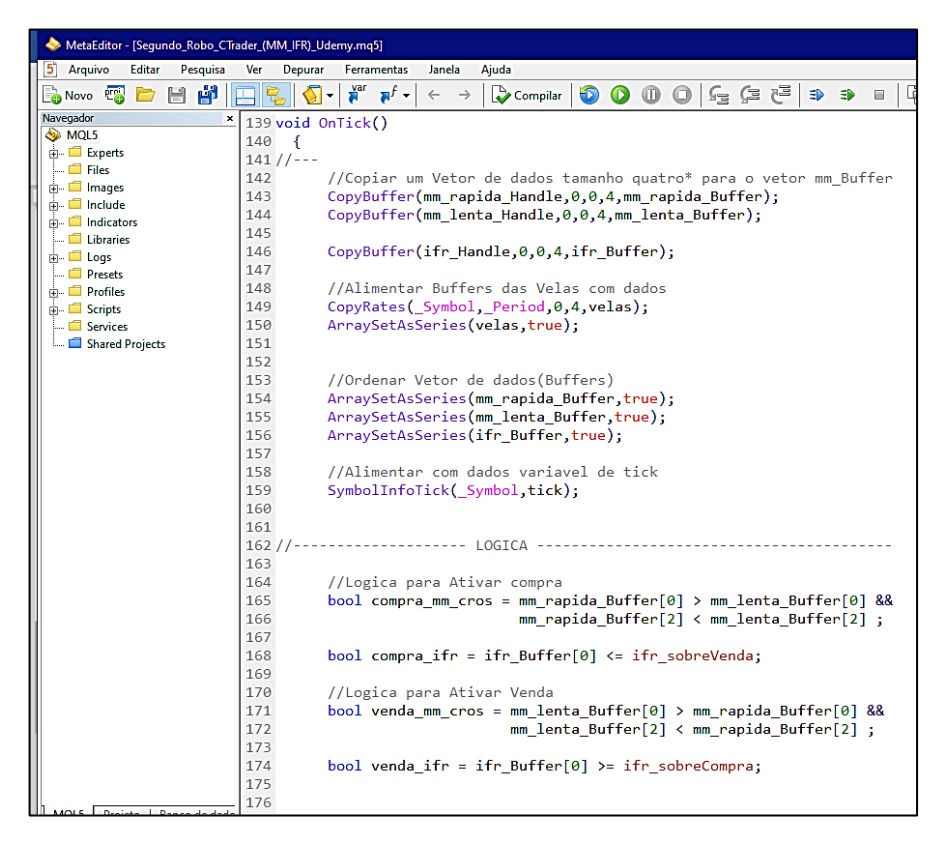

Fonte: Elaborada pelo autor.

## **APÊNDICE C-Código fonte**

```
1/1\!/\! \, \!/\! \, \!1/1https://www.mql5.com |
:<br>#property copyright "Copyright 2021, MetaQuotes Software Corp."<br>#property link "https://www.mql5.com"<br>#property version "1.00"
11---
enum Estrategia Entrada
 \left\{ \right.apenas MM, // Apenas Medias Moveis<br>apenas IFR, // Apenas IFR
  MM_E_IFR, // Medias Moveis e IFR
 \lambda:
//| Variaveis Input
// sinput -> String para o Usuario saiba os parametros de entrada
sinput string s0;//--------------- Estrategia de Entrada -----------+
input Estrategia Entrada estrategia = apenas MM;
sinput string s1; //--------------- Medias Moveis ------------------+
input int mm_rapida_periodo
                                    = 12;//Periodo da Media Rapida
                                    = 32:input int mm_lenta_periodo
//Periodo da MEdia Lenta
input ENUM TIMEFRAMES mm tempo grafico
                                   = PERIOD CURRENT; //Tempo
Grafico
input ENUM_MA_METHOD mm_metodo
                                    = MODE EMA;
//Metodo, qual tipo de media
.........., yuar crpo de media<br>input ENUM_APPLIED_PRICE mm_preco
                                   = PRICE CLOSE;
                                                   //Preco
Aplicado, no caso, fechamento do preco
input int ifr_periodo
                                                  //Periodo
                                    = 9:TFR
input ENUM TIMEFRAMES ifr tempo grafico = PERIOD CURRENT; //Tempo
Grafico
input ENUM_APPLIED_PRICE ifr_preco
                                    = PRICE_CLOSE;
                                                    //Preco
Aplicado, no caso, fechamento do preco
input int ifr_sobreCompra
                                    = 70;//Nivel
Sobre Comprado
input int ifr_sobreVenda
                                    = 30;//Nivel
Sobre Venda
sinput string s3; //------------------ Gerenciamento de Risco ------+
input int tam_lote
                                   = 100;//Tamanho
do Lote
input double TK
                                    = 70:
                                                    1/TakeProfit, Alvo
                                    = 30;//Stop
input double SL
Loss
```
sinput string s4; //----------------- Tempo de operacao do Robo ---+

 $= "17:40";$  // input string hora limite fecha op Horario Limite para fechar a posicao

//| Variaveis Globais //--------------------------Indicadores -------------------------------+ //--- Medias Moveis //Rapida int mm rapida Handle; //Handle controlador da media movel Rapida double mm\_rapida\_Buffer[]; //Buffer para armazenamento dos dados da Media Rapida //Lenta int mm\_lenta\_Handle;<br>movel Lenta //Handle controlador da media double mm\_lenta\_Buffer[];<br>dos dados da Media Lenta //Buffer para armazenamento  $//---IFR$ //Handle controlador para o IFR int ifr\_Handle; double  $\overline{\text{ifr}}$  Buffer[]; //Buffer para armazenamento dos dados do IFR //------------------- Variaveis para Funcoes ----------------------+ //Variaveis para o robo int magic\_number =  $123456$ ;  $//$ Numero Magico do Robo, indentifica o id do Robo MqlRates velas[]; //Variavel para Armazenar velas MqlTick tick; //Variavel para Armazenar ticks //| Expert initialization function int OnInit()  $\left\{ \right.$  $11$  --mm\_rapida\_Handle = iMA(\_Symbol, mm\_tempo\_grafico, mm\_rapida\_periodo, 0, mm\_metodo, mm\_preco);  $mm$  lenta Handle = iMA( Symbol, mm\_tempo\_grafico, mm\_lenta\_periodo, 0, mm\_metodo, mm\_preco); ifr\_Handle  $\overline{a}$ iRSI(\_Symbol,mm\_tempo\_grafico,ifr\_periodo,ifr\_preco); --------------------+

```
if (mm rapida Handle <0 | | mm lenta Handle < 0 | | ifr Handle <0 |
    \overline{f}.<br>Alert ("Erro ao tentar criar Handles para o indicador - error:
", GetLastError(), "!");
    return (-1);\mathcal{F}CopyRates(_Symbol,_Period, 0, 4, velas);
    ArraySetAsSeries(velas, true);
    //---------------------------- Adicionar os indicadores no
Grafico ------------------+
    ChartIndicatorAdd(0,0,mm_rapida_Handle);
    ChartIndicatorAdd(0,0,mm_lenta_Handle);
    ChartIndicatorAdd(0,1, ifr Handle);
11 ---
  return(INIT_SUCCEEDED);
 \}//| Expert deinitialization function
void OnDeinit (const int reason)
 \left\{ \right.11 ---
  IndicatorRelease(mm_rapida_Handle);
  IndicatorRelease(mm_lenta_Handle);
  IndicatorRelease(ifr Handle);
1/---\overline{\phantom{a}}//| Expert tick function
void OnTick()
 \left\{ \right.11 ---
    //Copiar um Vetor de dados tamanho quatro* para o vetor
mm_Buffer
     CopyBuffer(mm rapida Handle, 0, 0, 4, mm rapida Buffer);
     CopyBuffer(mm lenta Handle, 0, 0, 4, mm lenta Buffer);
     CopyBuffer(ifr_Handle, 0, 0, 4, ifr_Buffer);
     //Alimentar Buffers das Velas com dados
     CopyRates(_Symbol,_Period, 0, 4, velas);
     ArraySetAsSeries(velas, true);
     //Ordenar Vetor de dados (Buffers)
     ArraySetAsSeries(mm_rapida_Buffer,true);
     ArraySetAsSeries (mm lenta Buffer, true) ;
     ArraySetAsSeries(ifr_Buffer,true);
     //Alimentar com dados variavel de tick
     SymbolInfoTick( Symbol, tick);
```

```
11 -----
       //Logica para Ativar compra
       bool compra_mm_cros = mm_rapida_Buffer[0] > mm lenta Buffer[0]
ତ୍ୟ ହ
                                    mm rapida Buffer[2] < mm lenta Buffer[2] ;
       bool compra_ifr = ifr_Buffer[0] \le ifr_sobreVenda;
        //Logica para Ativar Venda
       bool venda_mm_cros = mm_lenta_Buffer[0] > mm_rapida_Buffer[0] &&
                                   mm lenta Buffer[2] < mm rapida Buffer[2] ;
       bool venda ifr = ifr Buffer[0] >= ifr sobreCompra;
       1/---bool comprar = false; //Pode comprar?
       \begin{array}{rcl}\n\text{1111} & \text{1221} \\
\text{1311} & \text{1411} \\
\text{1511} & \text{1511} \\
\text{1611} & \text{1611} \\
\text{1711} & \text{1711} \\
\text{1811} & \text{1711} \\
\text{1911} & \text{1711} \\
\text{1911} & \text{1711} \\
\text{1911} & \text{1711} \\
\text{1911} & \text{1711} \\
\text{1911} & \text{1711} \\
\text{1911} & \text{1if (extractedia == apenas_MM) {
           \begin{array}{rcl}\n\text{comprar} = \text{compra\_mm\_cross;} \\
\text{vender} = \text{venda\_mm\_cross;} \end{array}}else if(estrategia == apenas IFR){
           compar = compra_ir;vender = venda i\bar{f}r;
       lelse{
           comprar= compra_mm_cros && compra_ifr;
           vender=venda_mm_cros && venda_ifr;
       \rightarrow//--- Realizando a Compra e Venda no mercado
        //retorna true se tivermos uma nova vela
       bool candleNovo = novoCandle();
        //toda vez que existir uma nova vela entrar nesse if
       if(candleNovo){
            //Condicao de Compra
            if(comprar && PositionSelect( Symbol) == false){
               desenhaLinhaVertical("Compra", velas[1].time, clrGreen);
               compraAMercado();
            //condicao de venda
            if(vender && PositionSelect(_Symbol) == false){
               desenhaLinhaVertical ("Venda", velas [1] .time, clrRed) ;
               vendaAMercado();
           \rightarrow//PositionSelect -> Retorna se o Robo esta posicionado.
        \overline{\phantom{a}}//--- Finalizando as operacoes pelo horario Limite
       if(TimeToString(TimeCurrent(),TIME_MINUTES) ==
hora_limite_fecha_op && PositionSelect(\overline{Symbol}) == true){
```

```
Print ("---> Fim do Tempo Operacional: encerrar posicoes
abertas!");
        if (PositionGetInteger (POSITION TYPE) == POSITION TYPE BUY) {
           fechaCompra();
        }else if(PositionGetInteger(POSITION TYPE) ==
POSITION TYPE SELL) {
          fechaVenda();
        \overline{\phantom{a}}\overline{\phantom{a}}//| Funcoes para Auxiliar na Visualizacao da Estrategia
                                                               \blacksquare//--------------------- Linha Vertical no Grafico ------------------
void desenhaLinhaVertical(string nome, datetime dt, color cor =
clrAliceBlue)
\overline{1}ObjectDelete (0, nome) ;
  ObjectCreate(0, nome, OBJ VLINE, 0, dt, 0);
  ObjectSetInteger(0,nome,OBJPROP_COLOR,cor);
\overline{\phantom{a}}1/+--+//| Funcoes para envio de Ordens
//------------------- COMPRA A MERCADO -----------------------------
void compraAMercado()
\left\{ \right.MqlTradeRequest requisicao; //Requisicao
  MqlTradeResult resposta;
                          //Respota
  //Zerando as Memorias
  ZeroMemory(requisicao);
  ZeroMemory (resposta);
  //Caracteristicas da Ordem de compra
  requisicao.action
                                          = TRADE ACTION DEAL;
//Tipo de Operacao de Negociacao, Executa a ordem a mercado
  requisicao.magic
                                         = magic_number;
//Numero magico da ordem
  requisicao.symbol
                                         = Symbol;//Simbolo do ativo
  requisicao.volume
                                         = tam lote;
//Numero de Lotes
  requisicao.price
NormalizeDouble(tick.ask, _Digits);
                                                //Preco para
compra
  requisicao.sl
NormalizeDouble(tick.ask - SL * _Point, _Digits);
                                               //Preco Stop Loss
```

```
requisicao.tp
NormalizeDouble(tick.ask + TK * _Point, _Digits);
                                                     //Alvo de Ganho -
Take Profit
   requisicao.deviation
                                                = 0;//Desvio permitido pelo preco
   requisicao.type
                                               = ORDER TYPE BUY;
//Tipo de ordem
   requisicao.type filling
                                                = ORDER FILLING FOK;
//Tipo do Preenchimento da ordem, FOK - FILL or KILL
   //------------------------------ Envio da Ordem ----------------
   OrderSend(requisicao, resposta);
   if (resposta.retcode == 10008 || resposta.retcode == 10009)
     \overline{1}Print ("Ordem de Compra Realizada com Sucesso!");
     \mathcal{F}else
       \left\{ \right.Print ("Erro ao enviar Ordem de Compra. Erro = ", GetLastError(), "!");
       ResetLastError();
       \mathcal{F}\overline{\phantom{a}}//------------------ Venda A MERCADO ----------------------------
void vendaAMercado()
\sqrt{ }MqlTradeRequest requisicao; //Requisicao
  MqlTradeResult resposta;
                                //Respota
   //Zerando as Memorias
   ZeroMemory(requisicao);
   ZeroMemory (resposta) ;
   //Caracteristicas da Ordem de compra
                                                = TRADE_ACTION_DEAL;
   requisicao.action
//Tipo de Operacao de Negociacao, Executa a ordem a mercado
   requisicao.magic
                                               = magic number;
//Numero magico da ordem
   requisicao.symbol
                                                = Symbol;
//Simbolo do ativo
   requisicao.volume
                                                = tam lote;
//Numero de Lotes
  requisicao.price
                                                       //Preco para
NormalizeDouble(tick.bid, Digits);
Vender
   requisicao.sl
NormalizeDouble(tick.bid + SL * _Point, _Digits);
                                                       //Preco Stop Loss
  requisicao.tp
NormalizeDouble(tick.bid - TK * _Point, _Digits);
                                                       //Alvo de Ganho -
Take Profit
   requisicao.deviation
                                               = 0;//Desvio permitido pelo preco
                                               = ORDER TYPE SELL;
   requisicao.type
//Tipo de ordem
   requisicao.type filling
                                               = ORDER FILLING FOK;
//Tipo do Preenchimento da ordem, FOK - FILL or KILL
```

```
//------------------------------ Envio da Ordem ----------------
   OrderSend(requisicao, resposta);
   if (resposta.retcode == 10008 || resposta.retcode == 10009)
      .<br>Print ("Ordem de Venda Realizada com Sucesso!");
     \rightarrowelse
       \overline{1}Print ("Erro ao enviar Ordem de Venda. Erro =
", GetLastError(), "!");
        ResetLastError();
        \, }
\overline{\phantom{a}}//------------------ Fecha a Compra -----------------------------
void fechaCompra()
\overline{1}MqlTradeRequest requisicao; //Requisicao<br>MqlTradeResult resposta; //Respota
   //Zerando as Memorias
   ZeroMemory(requisicao);
   ZeroMemory (resposta);
   //Caracteristicas da Ordem de compra
   requisicao.action
                                                  = TRADE ACTION DEAL;
//Tipo de Operacao de Negociacao, Executa a ordem a mercado
   requisicao.magic
                                                  = magic number;
//Numero magico da ordem
   requisicao.symbol
                                                  = Symbol;
//Simbolo do ativo
                                                  = tam lote;
   requisicao.volume
//Numero de Lotes
                                                   = 0:requisicao.price
//Preco para Vender, Zero(0) -> Melhor preco
                                                  = ORDER_TYPE_SELL;
   requisicao.type
//Tipo de ordem
   requisicao.type filling
                                                  = ORDER FILLING RETURN;
//Tipo do Preenchimento da ordem, Return -> fechar de qualquer jeito
   //------------------------------ Envio da Ordem ----------------
   OrderSend(requisicao, resposta);
   if (resposta.retcode == 10008 || resposta.retcode == 10009)
      Print ("Ordem de Compra Fechada com Sucesso!");
     \mathcal{F}else
       \overline{\mathcal{A}}Print ("Erro ao Fechar a Compra. Erro = ", GetLastError (), "!");
        ResetLastError();
       \overline{\phantom{a}}\}1/-------------------- Fecha a Venda ----------------------------
void fechaVenda()
```

```
\{MqlTradeRequest requisicao; //Requisicao
   MqlTradeResult resposta;
                               //Respota
   //Zerando as Memorias
   ZeroMemory(requisicao);
   ZeroMemory (resposta);
   //Caracteristicas da Ordem de compra
                                              = TRADE ACTION DEAL;
   requisicao.action
//Tipo de Operacao de Negociacao, Executa a ordem a mercado
   requisicao.magic
                                              = magic number;
//Numero magico da ordem
   requisicao.symbol
                                              = _Symbol;
//Simbolo do ativo
   requisicao.volume
                                              = tam lote;
//Numero de Lotes
                                              = 0;requisicao.price
//Preco para Comprar, Zero(0) -> Melhor preco
   requisicao.type
                                              = ORDER TYPE BUY;
//Tipo de ordem
                                              = ORDER FILLING RETURN;
   requisicao.type filling
//Tipo do Preenchimento da ordem, Return -> fechar de qualquer jeito
   //------------------------------- Envio da Ordem -----------------
   OrderSend(requisicao, resposta);
   if (resposta.retcode == 10008 || resposta.retcode == 10009)
     \overline{1}.<br>Print ("Ordem de Venda Fechada com Sucesso!");
     \mathcal{F}else
       \sqrt{ }.<br>Print ("Erro ao Fechar a Venda. Erro = ", GetLastError(), "!");
       ResetLastError();
       \overline{\phantom{a}}\, }
//| Funcoes Uteis
                1/+-//Funcao NovoCandle, pra nao ficar verificando a cada tick, somente a
cada novo candle
bool novoCandle()
\overline{1}//->Memoriza o tempo de abertura da ultima barra/Candle/Vela numa
variavel
   static datetime last_time = 0;
//->Tempo atual, SERIES_LASTBAR_DATE -> Abertura do ultimo candle
   datetime lastbar time = (d\textrm{atetime})SeriesInfoInteger(Symbol(), Period(), SERIES LASTBAR DATE);
//->se For a primeira chamada da funcao:
   if \arctan x = 0)
```

```
\{//Atribui valor temporal e sai
            last_time=lastbar_time;
            return(false);\mathcal{F}//->Se o tempo estiver diferente:<br>if(last_time != lastbar_time)
       \left\{ \right.//Memoriza esse tempo(novo) e retorna true<br>last_time=lastbar_time;<br>return(true);
        \mathcal{A}//->Se passarmos desta linha, entao o Candle nao e novo, retorna falso
   return(false);
\}
```
## **APÊNDICE D –TERMO DE AUTORIZAÇÃO**

O estudante MARCOS AURÉLIO CECÍLIO FILHO do Curso de ENGENHARIA DE COMPUTAÇÃO, matricula: 2016.0033.0372-9, telefone: (62) 9 9616-0618, e-mail: [marcosceciliofilho@hotmail.com,](mailto:marcosceciliofilho@hotmail.com) na qualidade de titular dos direitos autorais, em consonância com a Lei nº 9.610/98 (Lei dos Direitos do autor), autoriza a Pontifícia Universidade Católica de Goiás (PUC Goiás) a disponibilizar o Trabalho de Conclusão de Curso intitulado UTILIZAÇÃO DE ROBÔS NA BOLSA DE VALORES, gratuitamente, sem ressarcimento dos direitos autorais, por 5(cinco) anos, conforme permissões do documento, em meio eletrônico, na rede mundial de computadores, no formato especificado (Texto (PDF); Imagem (GIF ou JPEG); Som (WAVE, MPEG, AIFF, SND); Vídeo (MPEG, MWV,AVI, QT); outros, específicos da área; para fins de leitura e/ou impressão pela internet, a título de divulgação da produção cientifica gerada nos cursos de graduação da PUC Goiás.

Goiânia, 09 de junho de 2021.

Assinatura do autor:

Nome completo do autor: MARCOS AURÉLIO CECÍLIO FILHO.

Assinatura da professora-orientadora:

Nome completo da professora-orientadora: ANGÉLICA DA SILVA NUNES.